## User manual

Manuel d'utilisation | Benutzerhandbuch | Manual del usuario Gebruikershandleiding | Manuale per l'utente | Manual do usuário Användar-handbok

Micro jukebox **HDD1420** 

HDD1430 HDD1620 HDD1630 HDD1635<br>HDD1820 HDD1820<br>図図図図図<br>HDD1835

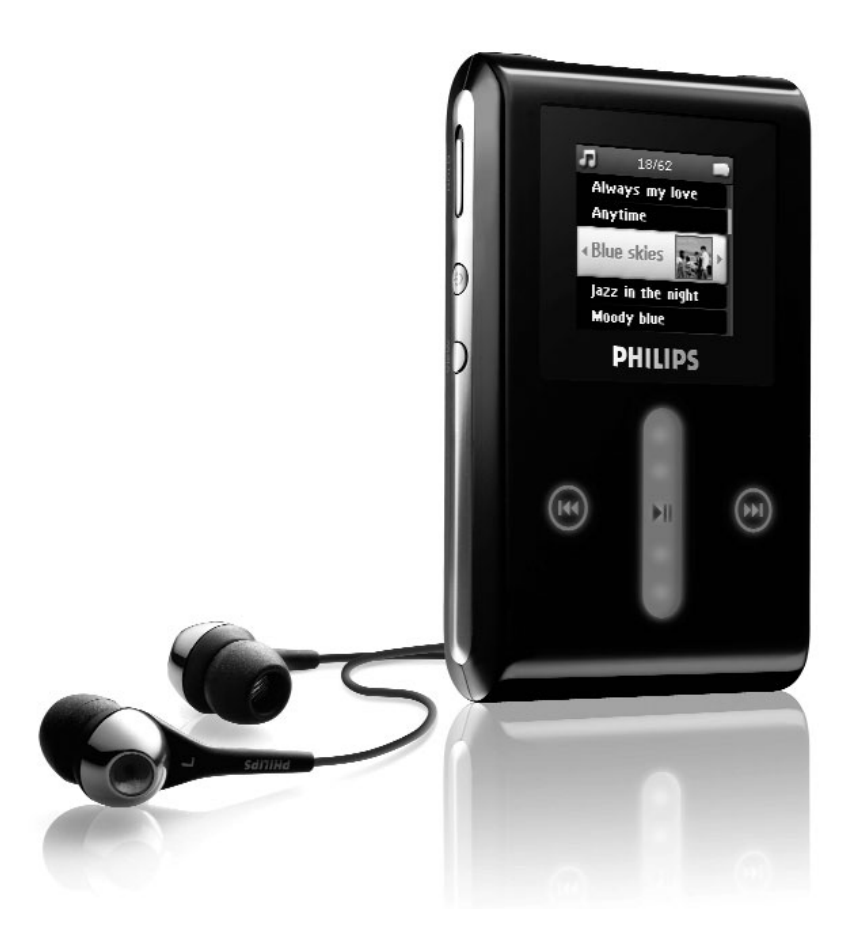

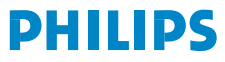

## ¿Necesita ayuda?

### Visite

<www.philips.com/usasupport>

donde puede acceder a una completa gama de materiales de soporte, como por ejemplo un manual de usuario, un tutorial en flash, las últimas actualizaciones de software y respuestas a preguntas frecuentes.

O llame a nuestra Línea de atención al cliente,

#### 1-888-744-5477

donde nuestro equipo profesional de soporte estará encantado de ayudarle a resolver cualquier problema que pueda presentársele con el reproductor.

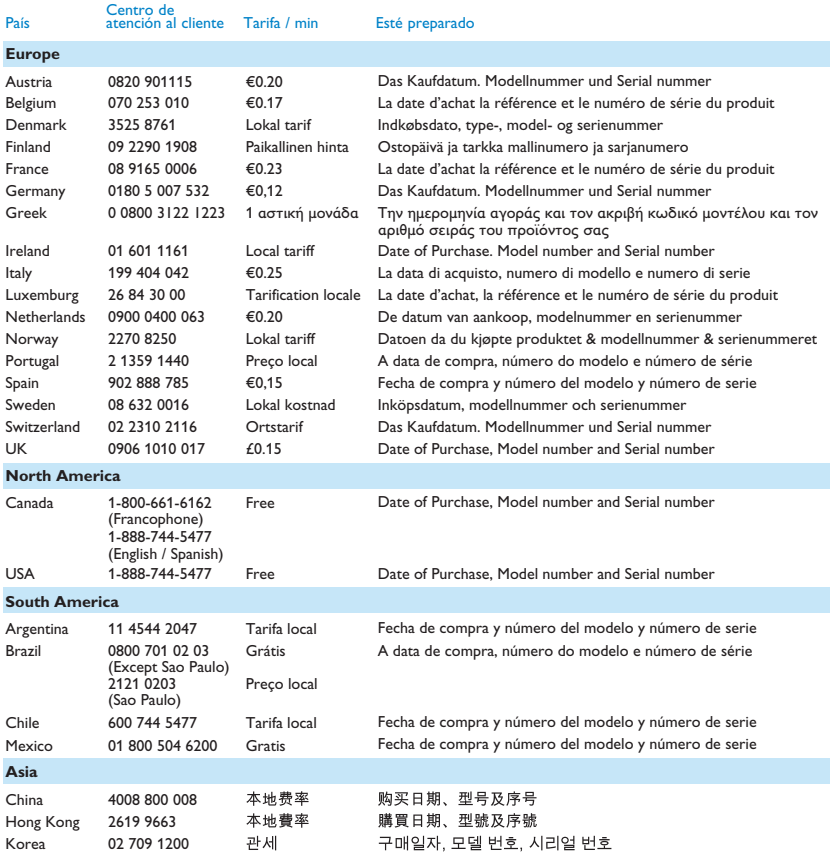

# Contenido

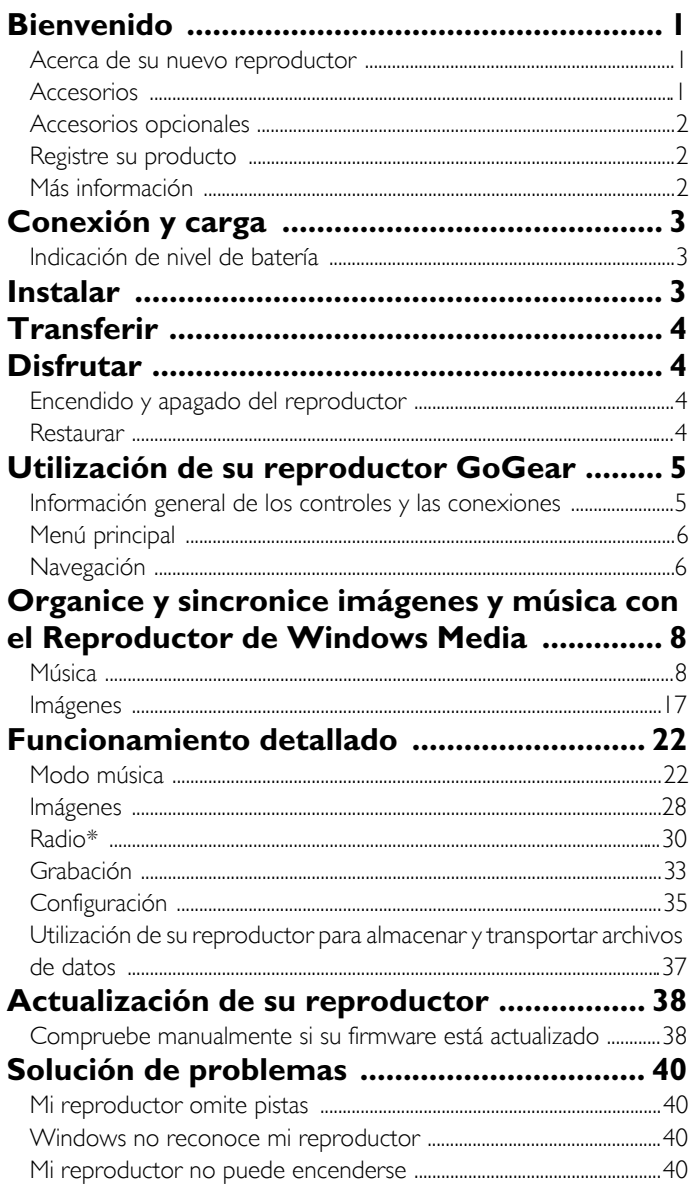

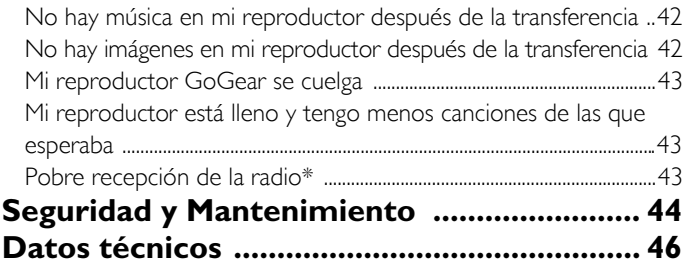

# Bienvenido

## Acerca de su nuevo reproductor

Con su producto de reciente adquisición, puede disfrutar de:

- Reproducción de MP3 y WMA
- Visualización de imágenes
- Radio FM\*
- Grabación de:Voz, FM\*, entrada de línea

*Para obtener más información sobre cualquiera de las anteriores características, consulte "Funcionamiento detallado" en la página 23 de este manual.*

### Accesorios

Con su reproductor se incluyen los siguientes accesorios:

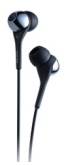

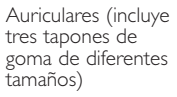

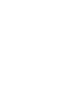

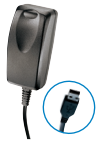

Cargador/cable USB combinado Funda protectora

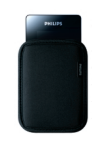

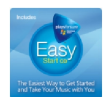

Para Europa y otras regiones: CD-ROM con el Reproductor de Windows Media, Philips Device Manager, Complemento Philips Device, Manual del usuario,Tutoriales y Preguntas más frecuentes

Para los EE.UU.:

Easy start CD 1 y 2 con Reproductor de Windows Media, Philips Device Manager, Complemento Philips Device, Manual del usuario,Tutoriales y Preguntas más frecuentes

*\* La radio FM sólo está disponible en determinadas regiones. No está disponible en Europa.*

## Accesorios opcionales

Los accesorios siguientes no se incluyen con su reproductor, pero puede comprarlos de forma independiente. Puede encontrarlos en www.philips.com/GoGearshop (Europa) o en www.store.philips.com (EE.UU.).

#### Base de anclaje

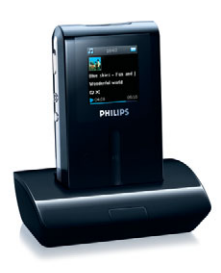

Ancle y conecte el reproductor a su sistema estéreo para compartir música.

#### Funda de control GoGear

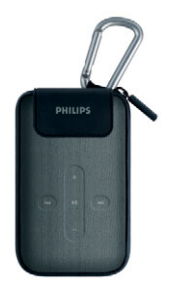

Proteja su reproductor y controle su música.

### Registre su producto

Le recomendamos encarecidamente que registre su producto, a fin de obtener acceso a actualizaciones gratuitas. Para registrar su producto, conéctese a www.philips.com/register para que podamos informarle tan pronto como estén disponibles nuevas actualizaciones.

## Más información

Visite www.philips.com/support o www.usasupport.philips.com (para los residentes en los EE.UU.)

Escriba el número de modelo de su producto para ver:

- FAQ, Preguntas más frecuentes
- Manuales de usuario más recientes
- Tutoriales
- Las últimas descargas de software para PC
- Archivos de actualización de firmware

El modelo y los números de producción pueden localizarse en la etiqueta de la parte posterior de su producto.

# Conexión y carga

- 1. Conecte el cargador/adaptador de voltaje múltiple facilitado a su reproductor conectándolo en el conector de Entrada-CC que se encuentra en la parte inferior del reproductor y, a continuación, conecte el otro extremo en una toma de CA estándar.
- 2. La batería completará su carga en 4 horas al cargarla por primera vez y estará cargada al 70% en 1 hora para la carga rápida.
- 3. El reproductor está cargado por completo cuando la animación de carga se detiene y aparece  $\Box$ .

### Indicación de nivel de batería

El nivel de energía aproximado de su batería se indica de la siguiente forma:

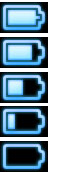

Batería a dos tercios

Batería a media carga

Batería baja

Batería llena

Batería vacía

Cuando la batería está casi vacía, la siguiente pantalla de advertencia de batería baja parpadeará y emitirá un pitido. Cuando oiga un doble pitido, su reproductor se apagará en menos de 60 segundos. Todas las configuraciones y grabaciones no finalizadas se guardarán antes de que el reproductor se apague.

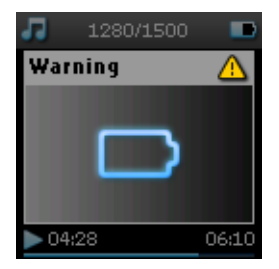

# Instalar

- 1. Inserte el CD suministrado con su producto dentro de la unidad de CD-ROM de su PC.
- 2. Siga las instrucciones en pantalla para completar la instalación del Windows Media Player (Reproductor de Windows Media) (incluyendo los complementos necesarios) y Philips Device Manager.

#### IMPORTANTE

Para los EE.UU.: Hay dos CD y ambos son necesarios para la instalación.

- 3. Tal vez haya que reiniciar el PC tras la instalación del software.
- 4. Si el programa de instalación no se inicia de forma automática, explore el CD de contenido mediante el Windows Explorer (Explorador de Windows) y ejecute el programa haciendo doble clic en el archivo que termina en .exe.

#### 5. Requisitos del sistema:

- Windows® XP (SP2 o superior)
- Procesador clase Pentium de 300 MHz o superior
- 128 MB de memoria RAM
- 500 Mb de espacio en disco duro
- Conexión a Internet
- Microsoft Internet Explorer 6.0 o superior
- Puerto USB

¿Ha perdido su CD? No se preocupe, puede descargar el CD de contenidos desde www.philips.com/support o www.usasupport.philips.com (para residentes en los EE.UU.)

# Transferir

Puede transferir música e imágenes a su reproductor mediante Windows Media Player (el Reproductor de Windows Media). Consulte "Organice y sincronice imágenes y música con el Reproductor de Windows Media" en la página 8 para obtener más detalles.

# **Disfrutar**

## Encendido y apagado del reproductor

Para encenderlo, pulse y mantenga pulsado el botón  $\circlearrowright$  POWER durante 3 segundos hasta que el reproductor vuelva a su último estado o hasta que aparezca la pantalla de PHILIPS.

Para apagarlo, pulse y mantenga pulsado el botón  $\Diamond$  POWER durante 3 segundos hasta que el reproductor se apague.

#### **NOTA**

El reproductor se apaga automáticamente si no se lleva a cabo ninguna operación ni se reproduce música durante 10 minutos. La próxima vez que se conecte el reproductor continuará el último estado de reproducción y pantalla a menos de que el reproductor se haya apagado durante un largo periodo de tiempo o el nivel de la batería fuera bajo cuando se apagó el reproductor.

### Restaurar

En el poco probable caso de que su reproductor se cuelgue, no se asuste. Simplemente pulse y mantenga pulsado los botones de  $\Diamond$  POWER y VOLUME + a la vez hasta que se apague el reproductor.

SUGERENCIA<br>El contenido existente de su reproductor no se borrará al restaurar el reproductor.

## Utilización de su reproductor GoGear

### Información general de los controles y las conexiones

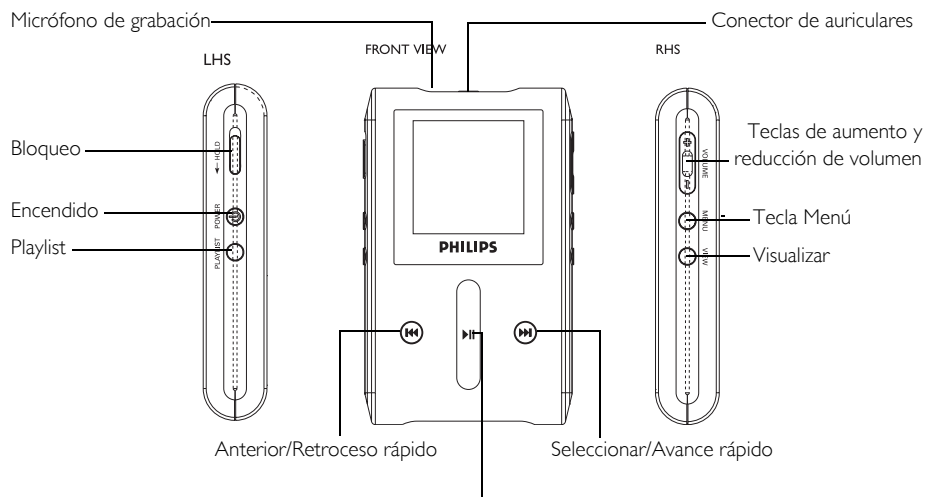

Tecla Reproducción/Pausa

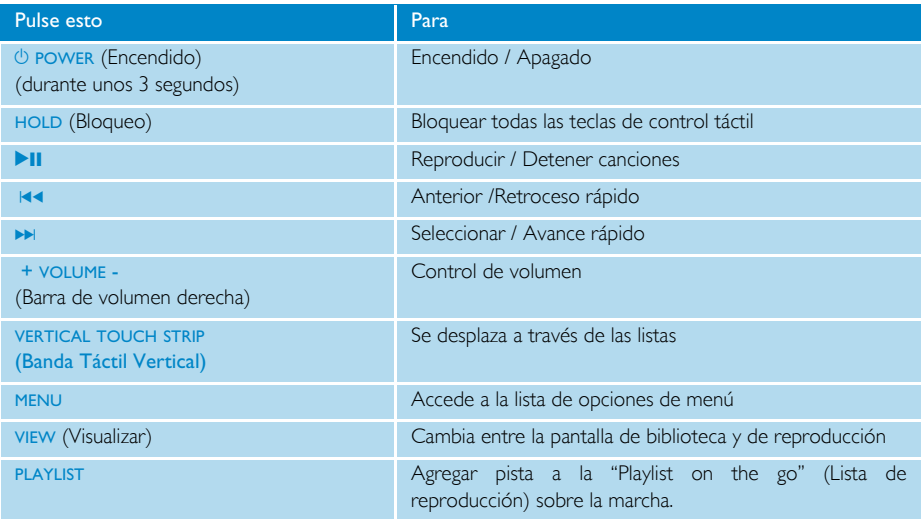

## Menú principal

En el menú principal de su reproductor están disponibles las siguientes opciones:

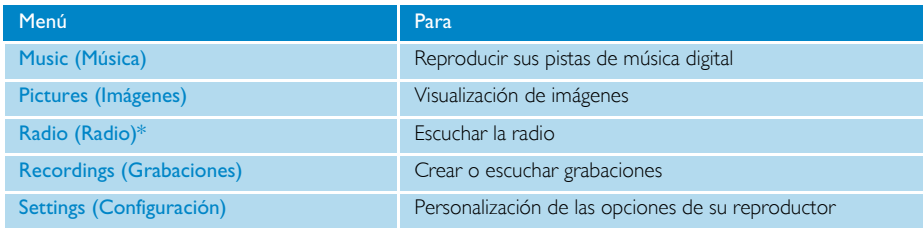

#### **SUGERENCIA**

Pulse y mantenga pulsado VIEW para volver al menú principal.

## Navegación

 $\checkmark$ 

Su reproductor dispone de controles sensibles al tacto que responden a las pulsaciones de sus dedos. La Banda Táctil Vertical (ver imagen) se utiliza para desplazarse a través de las listas. Responde a los siguientes movimientos del dedo:

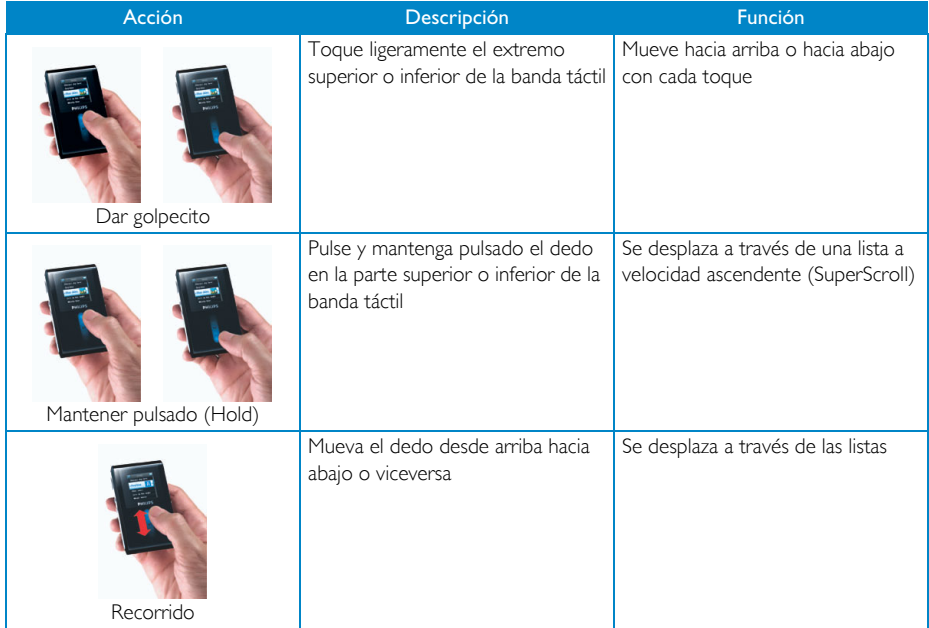

*\* La radio FM sólo está disponible en determinadas regiones. No está disponible en Europa*.

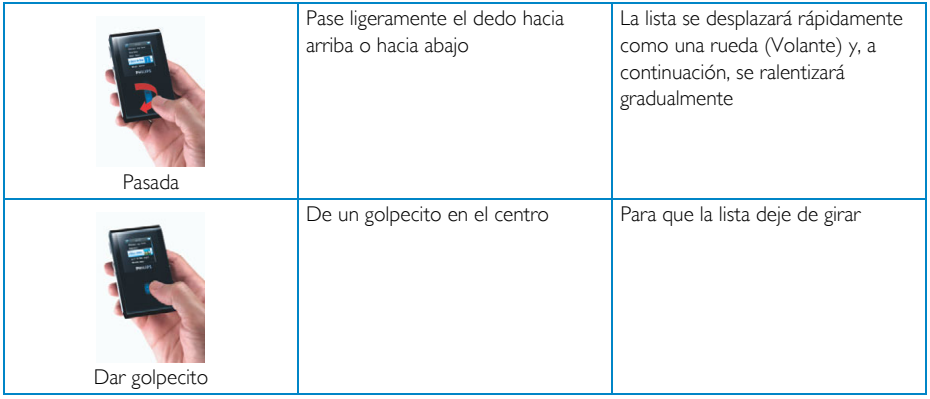

#### **SuperScroll**

Superscroll le permite localizar sus canciones favoritas rápidamente. Al desplazarse rápidamente a través de una lista de canciones, artistas, álbumes o géneros, aparecerá de forma resaltada una letra Superscroll (la primera letra alfabética de la canción, artista, álbum o género) para proporcionarle información acerca del lugar de la lista en que se encuentra.

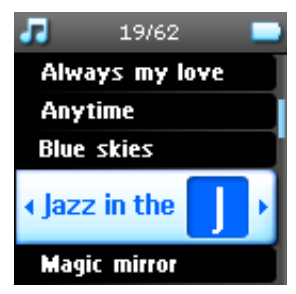

## Organice y sincronice imágenes y música con el Reproductor de Windows Media

Este capítulo describe las operaciones y pasos básicos que deberá seguir para transferir correctamente música e imágenes a su reproductor. Para obtener más información, consulte la Windows Media Player Help (Ayuda del Reproductor de Windows Media) de su PC.

## Música

### Agregar canciones a la Biblioteca del Reproductor de Windows Media

#### Canciones que ya se encuentran en su PC

1. Arranque el Windows Media Player (Reproductor de Windows Media) haciendo clic en el siguiente icono de su escritorio.

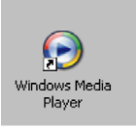

2. Seleccione la ficha Library (Biblioteca) para acceder a la biblioteca de medios.

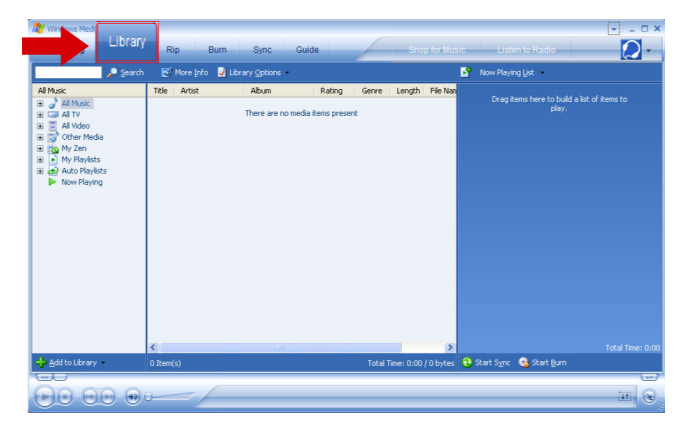

3. Haga clic en Add to Library (Agregar a la biblioteca) en la parte inferior izquierda de la pantalla.

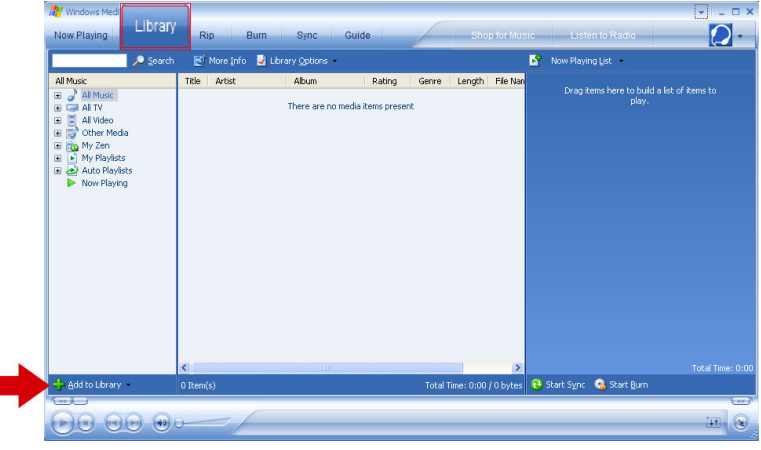

4. Puede elegir agregar archivos desde una carpeta, URL, explorando su equipo, etc.

#### Extracción de canciones desde un CD

Si desea transferir música desde un CD a su reproductor, es necesario que cree una copia digital de la música en su PC primero. A este proceso se le llama extracción.

- 1. Inicie el Windows Media Player (Reproductor de Windows Media).
- 2. Inserte el CD de audio.
- 3. Seleccione la ficha Rip (Extraer) para mostrar una lista de las pistas de música de su CD.
- 4. Si su equipo está conectado a Internet, se obtendrá automáticamente la información del álbum, de forma que no tendrá que introducir manualmente los títulos de las canciones y otra información.
- 5. Si esto no sucede, compruebe que dispone de conexión a Internet y haga clic sobre Find Album Info (Buscar información de álbum).

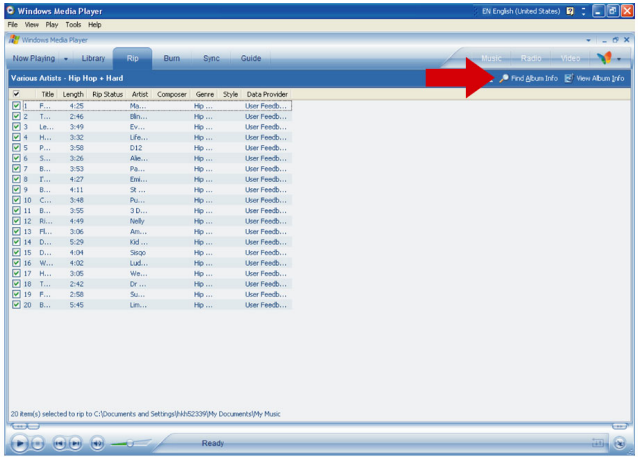

- 6. Seleccione las pistas de música que desea extraer y haga clic en Rip Music (Extraer música) en la barra del menú superior.
- 7. Las pistas de música se convertirán a copias digitales y se agregarán a la biblioteca del Windows Media Player (Reproductor de Windows Media).

#### Adquisición de canciones en línea

Si desea adquirir música en línea, es necesario que seleccione una tienda de música.

- 1. Haga clic en el pequeño triángulo de la parte superior derecha de la pantalla y seleccione Browse All Online Stores (Explorar todas las tiendas en línea).
- 2. Elija una tienda y siga las instrucciones en pantalla.
- 3. Una vez haya adquirido una canción o un álbum, aparecerá en la biblioteca del Windows Media Player (Reproductor de Windows Media).

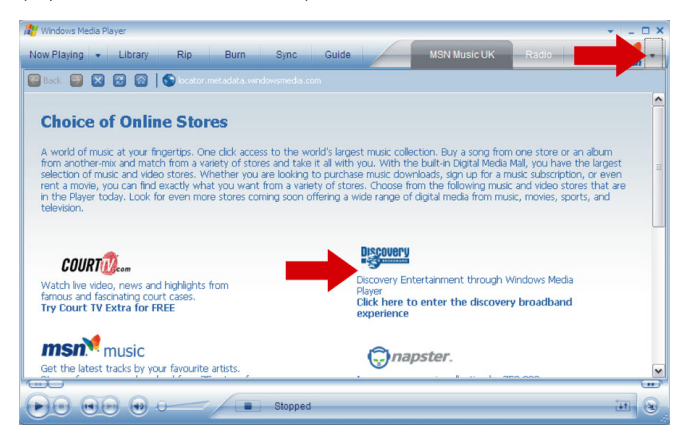

### Sincronización del contenido de la biblioteca de Windows Media con su reproductor

Al conectar el reproductor a su equipo por primera vez, el Windows Media Player (Reproductor de Windows Media) ejecutará el **Device Setup Wizard** (Asistente de configuración de dispositivos). Puede elegir sincronizar su reproductor con la biblioteca del Windows Media Player (Reproductor de Windows Media) automática o manualmente.

#### Sincronización automática

Al ejecutar el Windows Media Player (Reproductor de Windows Media) y conectar su reproductor al equipo, el contenido de su reproductor se actualizará automáticamente de acuerdo con la configuración que haya especificado.

#### Sincronización manual

Al ejecutar el Windows Media Player (Reproductor de Windows Media) y conectar su reproductor al equipo, la actualización de contenido no comenzará hasta que no haya seleccionado el contenido y haya especificado el orden en el que se sincronizará.

#### Configuración de la sincronización automática

- 1. Inicie el Windows Media Player (Reproductor de Windows Media).
- 2. Conecte el reproductor a su equipo mediante el cable USB suministrado.
- 3. Seleccione la ficha Sync (Sincronizar) y haga clic en Sync Settings or Setup Sync (Opciones de sincronización o Configuración de sincronización).

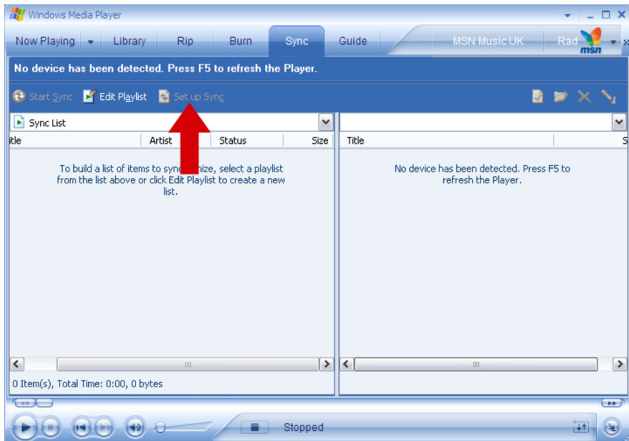

- 4. Aparecerá el cuadro de diálogo Synchronisation settings (Opciones de sincronización).
- 5. Seleccione la casilla de verificación Synchronise Device Automatically (Sincronizar dispositivo automáticamente).
- 6. Seleccione las casillas de verificación que correspondan a las listas de reproducción que desea sincronizar.
- 7. Haga clic en OK (Aceptar).

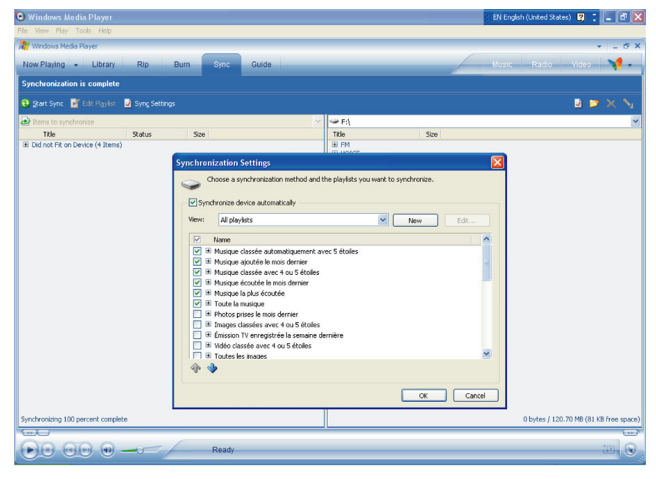

#### Configuración de la sincronización manual

- 1. Inicie el Windows Media Player (Reproductor de Windows Media).
- 2. Conecte el reproductor a su equipo mediante el cable USB suministrado.
- 3. Seleccione la ficha Sync (Sincronizar).

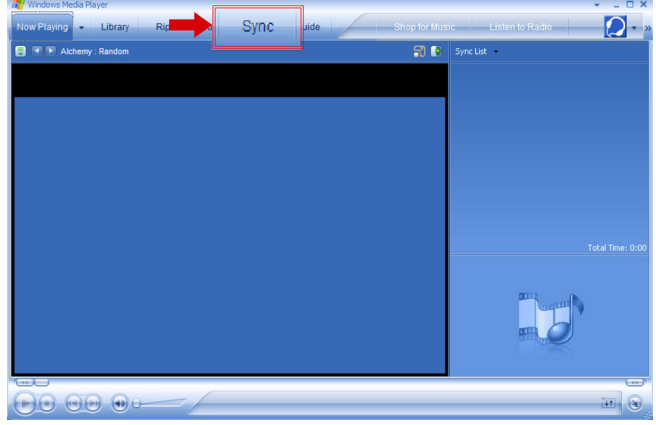

4. En el menú desplegable del panel derecho, seleccione Philips o Philips GoGear como destino.

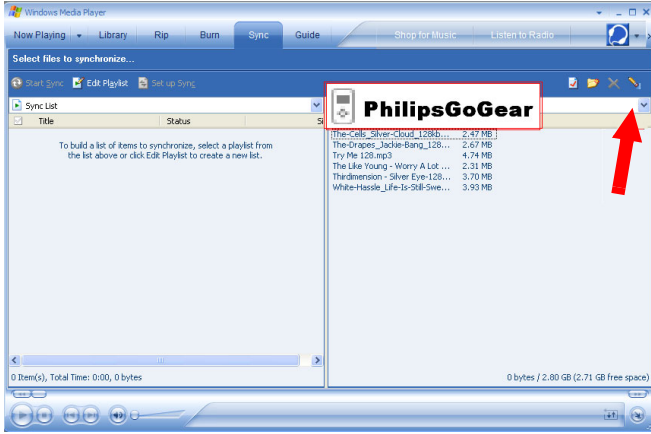

5. Si no se encuentran en la lista, haga clic en F5 para actualizar e inténtelo de nuevo.

6. Seleccione la ficha Library (Biblioteca) para acceder a la biblioteca de medios.

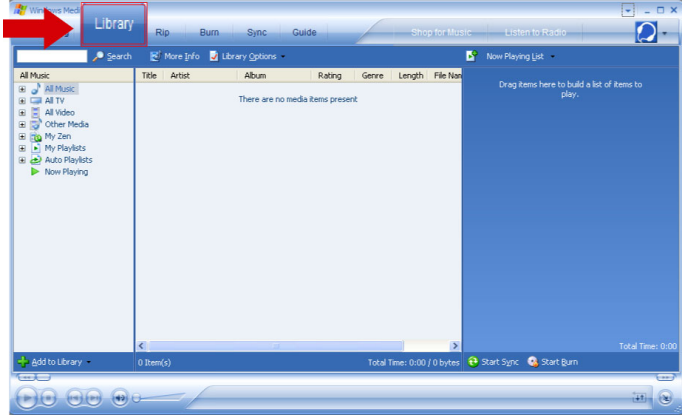

- 7. Haga clic para resaltar la canción que desea copiar.
- 8. Haga clic con el botón secundario del ratón ratónsobre la canción y seleccione Add to (Agregar a) > Sync List (Lista de sincronización).

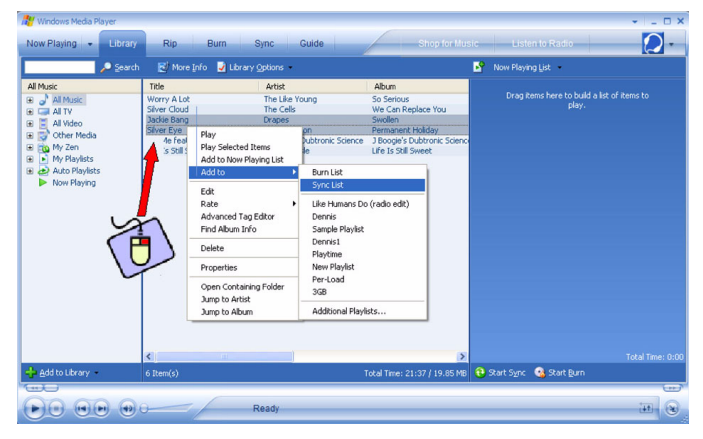

9. O arrastre y suelte la canción en la Sync List (Lista de sincronización) del panel derecho.

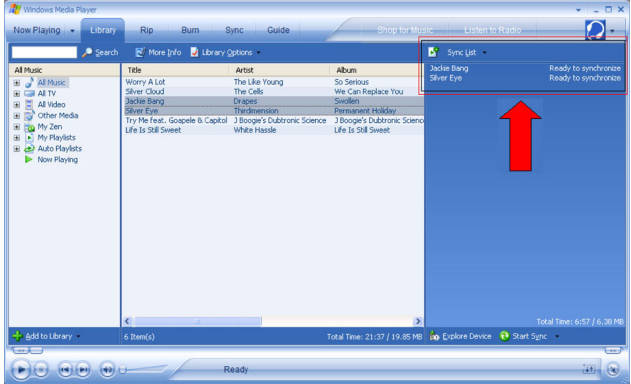

10. Haga clic en el botón Start Sync (Iniciar sincronización) de la parte inferior de la pantalla para comenzar la sincronización. El progreso de la acción aparecerá justo encima del botón Start Sync (Iniciar sincronización).

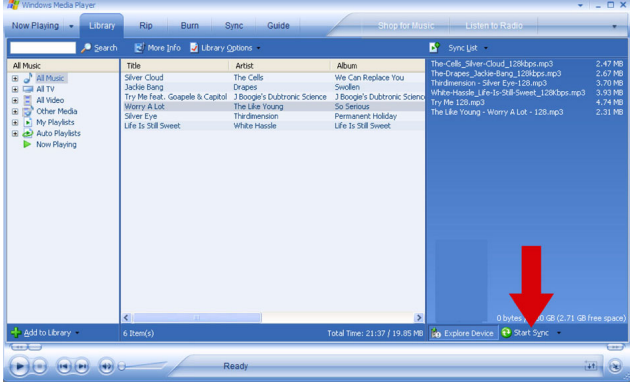

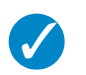

#### SUGERENCIA

Le recomendamos que utilice siempre el Reproductor de Windows Media para transferir la música a su reproductor. Sin embargo, si prefiere utilizar el Explorador de Windows, asegúrese de copiar siempre su música en la carpeta Medios/Música, de lo contrario las canciones ni se reproducirán ni aparecerán en su reproductor.

### Lista de reproducción del Reproductor de Windows Media

#### Creación de una lista de reproducción

- 1. Inicie el Windows Media Player (Reproductor de Windows Media).
- 2. Seleccione la ficha Library (Biblioteca) para acceder a la biblioteca de medios.
- 3. Haga clic para resaltar una pista.

 $\boldsymbol{\mathcal{J}}$ 

- 4. Haga clic con el botón secundario del ratónratón sobre la pista y seleccione Add to (Agregar a) > Additional Playlist... (Lista de reproducción adicional...).
- 5. En el cuadro de diálogo Add to Playlist (Agregar a lista de reproducción), seleccione una lista de reproducción existente o haga clic en New (Nueva) para agregar una nueva lista de reproducción.
- 6. La pista que haya seleccionado se agregará a la lista de reproducción.

#### **SUGERENCIA**

Para seleccionar más de una pista, pulse y mantenga la tecla <Ctrl> de su teclado, a continuación, haga clic para seleccionar cualquier número de pistas.

Para seleccionar pistas consecutivas de una lista, haga clic en la primera pista, a continuación pulse y mantenga pulsada la tecla <Mayúsculas> de su teclado y haga clic sobre la última pista de la lista que desea seleccionar.

#### Transferencia de listas de reproducción

Es posible transferir listas de reproducción a su reproductor mediante la opción sincronización automática del Windows Media Player (Reproductor de Windows Media) (consulte "Configuración de la sincronización automática" en la página 11 para obtener instrucciones paso a paso).

- 1. Seleccione la ficha Sync (Sincronizar).
- 2. Haga clic en Sync settings (Opciones de sincronización) o en Setup Sync (Configuración de sincronización), seleccione la casilla de verificación Synchronise device automatically (Sincronizar dispositivo automáticamente) y seleccione las listas de reproducción que desee sincronizar con el reproductor.

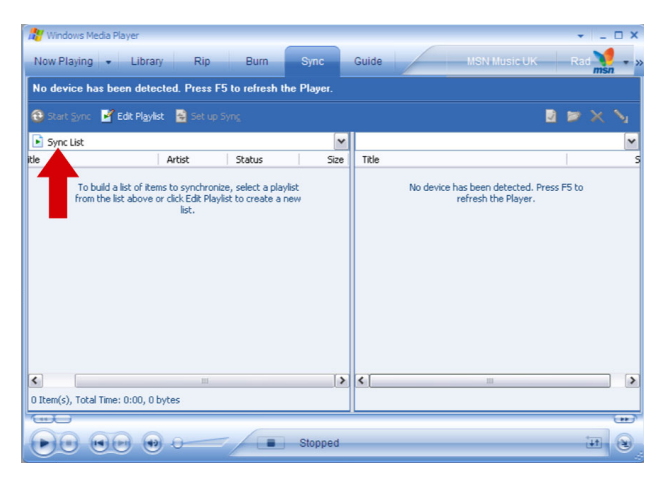

### Gestión de sus pistas y listas de reproducción en el Reproductor de Windows Media

#### Supresión de pistas y listas de reproducción de la biblioteca del Reproductor de Windows Media

1. Haga clic para resaltar un elemento.

✔

2. Haga clic con el botón secundario del ratónratón y seleccione Delete (Suprimir) para suprimir el elemento.

SUGERENCIA No es posible suprimir listas de reproducción de su reproductor GoGear mediante el. Sólo puede suprimirla mediante el propio dispositivo o mediante el Windows Explorer (Explorador de Windows).

#### Eliminar pistas de su reproductor

Eliminar pistas de su reproductor a través del Windows Media Player (Reproductor de Windows Media). Conecte su reproductor al equipo. Seleccione las pistas que desea eliminar de su reproductor en los elementos del panel de dispositivo. Pulse la tecla Delete (Suprimir) en el teclado de su ordenador.

#### Edición de información de pista mediante el Reproductor de Windows Media

- 1. Seleccione la ficha Library (Biblioteca).
- 2. Resalte la pista que desea editar, haga clic con el botón secundario del ratónratón y seleccione Edit (Editar).
- 3. Edite directamente en el cuadro de texto.

#### Búsqueda de pistas a través del Reproductor de Windows Media

- 1. Seleccione la ficha Library (Biblioteca).
- 2. Escriba una cadena de búsqueda en el campo de búsqueda.
- 3. Haga clic en Search (Buscar) para comenzar la búsqueda.
- 4. Aparecerá una lista de pistas que contengan la cadena de búsqueda.
- 5. Puede transferir, suprimir, agregar una lista de sincronización, etc.

## Imágenes

#### IMPORTANTE

Asegúrese de que el Philips Device Plug-in (Complemento Philips Device) está instalado en su PC. Este Complemento es crucial para habilitar el soporte para imágenes en su reproductor. Se instala automáticamente desde el CD suministrado al hacer clic en Instalar en el cuadro de diálogo Install Software (Instalar software).

Para comprobar si se ha instalado este Complemento, vaya al Control Panel (Panel de control) > Add or Remove Programs (Agregar o quitar programas) y compruebe si aparece el Philips Device Plug-in (Complemento Philips Deviceratón).

### Activación de soporte para imágenes

- 1. Inicie el Windows Media Player (Reproductor de Windows Media).
- 2. Vaya a Tools (Herramientas) > Options (Opciones) > Player (Reproductor).
- 3. Asegúrese de que la casilla de verificación Enable picture support for devices (Habilitar soporte de imágenes para dispositivos) esté seleccionada.

### Agregar imágenes a la Biblioteca del Reproductor de Windows Media

- 1. Inicie el Windows Media Player (Reproductor de Windows Media).
- 2. Seleccione la ficha Library (Biblioteca) para acceder a la biblioteca de medios.

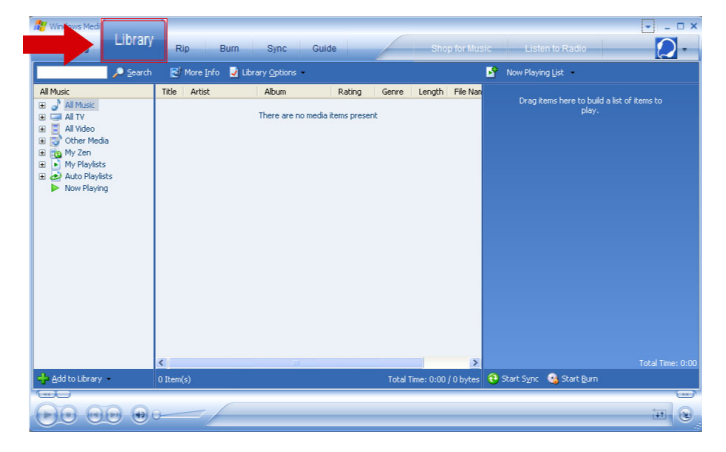

3. Haga clic en Add to the Library (Agregar a la biblioteca) en la esquina inferior izquierda de la pantalla.

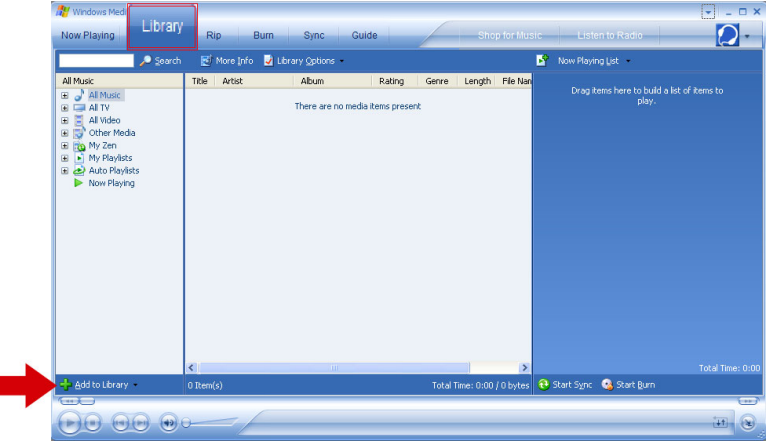

- 4. Seleccione Add Folder... (Agregar carpeta...).
- 5. Seleccione la carpeta en la que tiene almacenadas las imágenes y pulse OK (Aceptar).

### Transferencia de imágenes a su reproductor

#### IMPORTANTE

Las imágenes sólo pueden transferirse mediante el Reproductor de Windows Media. Si se arrastraron y soltaron mediante el Explorador de Windows, no aparecerán en su dispositivo.

- 1. Conecte el reproductor a su PC.
- 2. Inicie el Windows Media Player (Reproductor de Windows Media).
- 3. Seleccione la ficha Sync (Sincronizar).

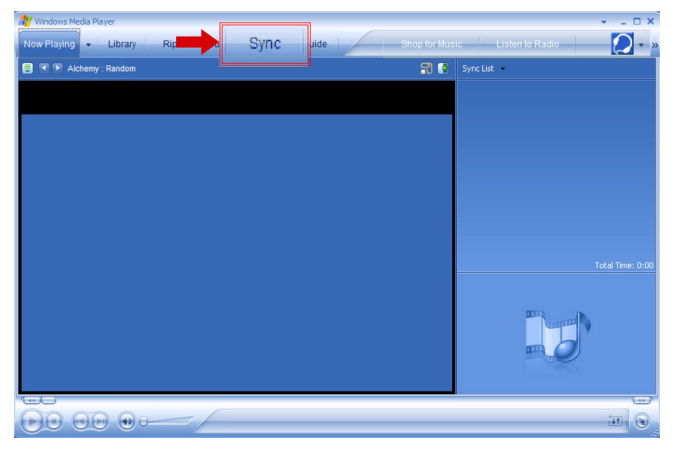

4. En el menú desplegable del panel de la derecha, seleccione Philips o Philips GoGear como destino.

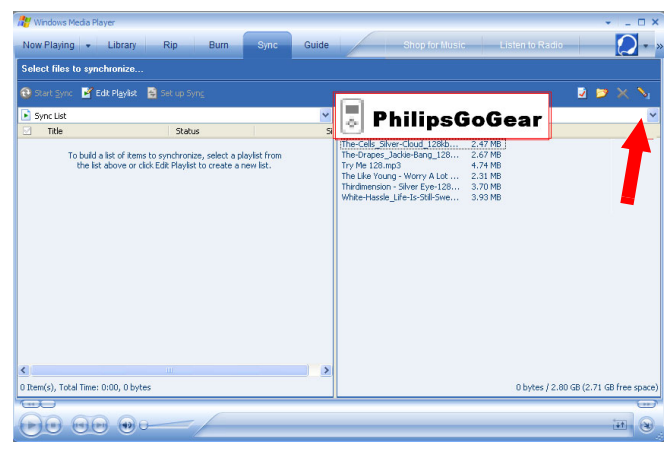

- 5. Si no aparecen en la lista, haga clic en F5 para actualizar e inténtelo de nuevo.
- 6. Seleccione la ficha Library (Biblioteca) para acceder a la biblioteca de medios.

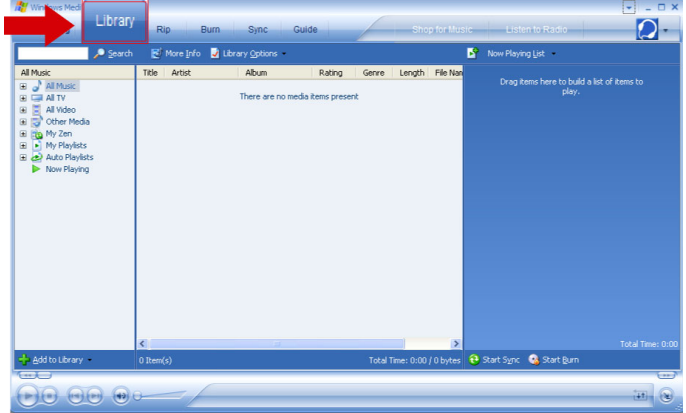

7. Haga clic en All Pictures (Todas las imágenes) en el panel de la izquierda para mostrar la lista de imágenes.

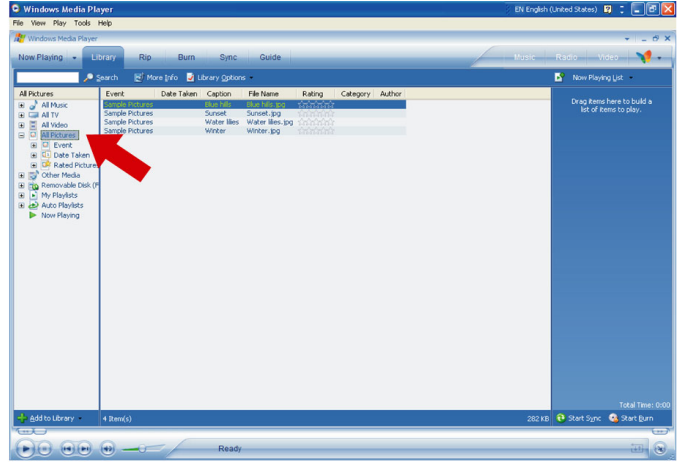

- 8. Haga clic para resaltar una imagen que desee copiar a su reproductor.
- 9. Haga clic con el botón secundario del ratónratón sobre la imagen y seleccione Add to (Agregar a) > Sync List (Lista de sincronización).
- 10. O arrastre y suelte la imagen en la Sync List (Lista de sincronización) del panel derecho.

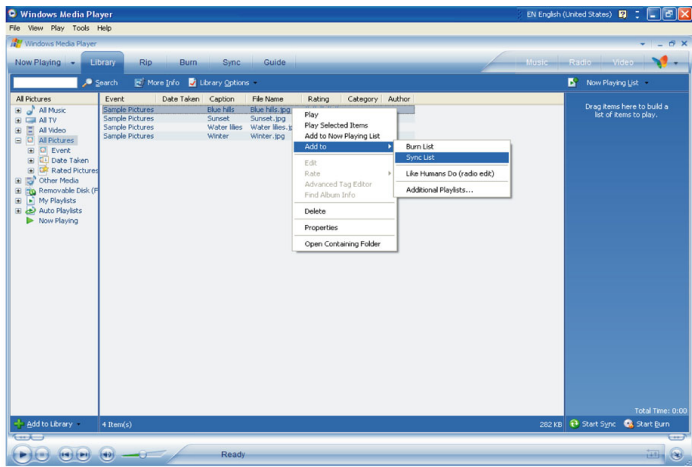

11. Haga clic en el botón Start Sync (Iniciar sincronización) de la parte inferior de la pantalla para comenzar la sincronización. El progreso de la acción aparecerá justo encima del botón Start Sync (Iniciar sincronización).

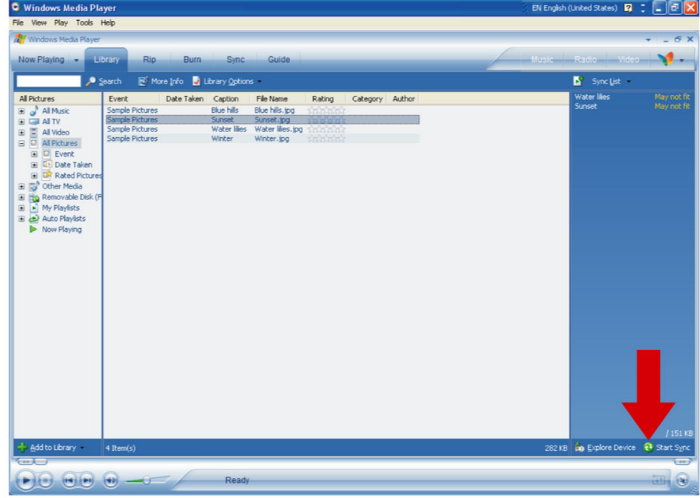

12. Aparecerá un mensaje emergente, notificándole del progreso de sincronización.

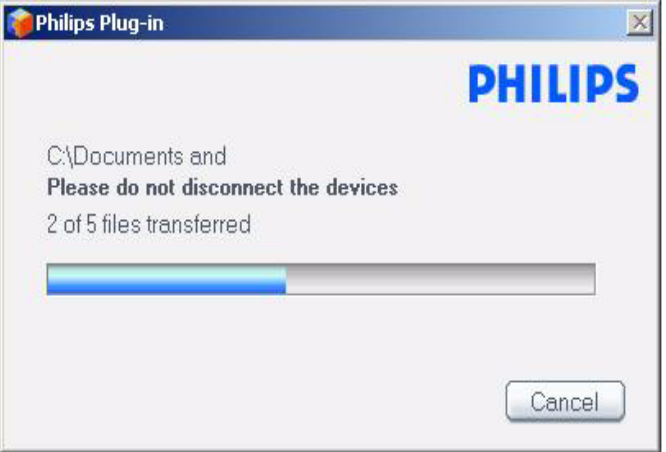

13. Al desaparecer el mensaje emergente, la transferencia está completa y puede desconectar el reproductor.

# Funcionamiento detallado

## Modo música

Su reproductor está precargado con algunas pistas de música. Puede transferir su música digital y su colección de imágenes desde su PC mediante el Windows Media Player (Reproductor de Windows Media). Puede obtener más información sobre la transferencia de música en on la página 8.

### Cómo encontrar su música

1. En el menú principal, seleccione MUSIC (MÚSICA) para acceder al modo música. Puede buscar a partir de las siguientes opciones de música:

#### MÚSICA

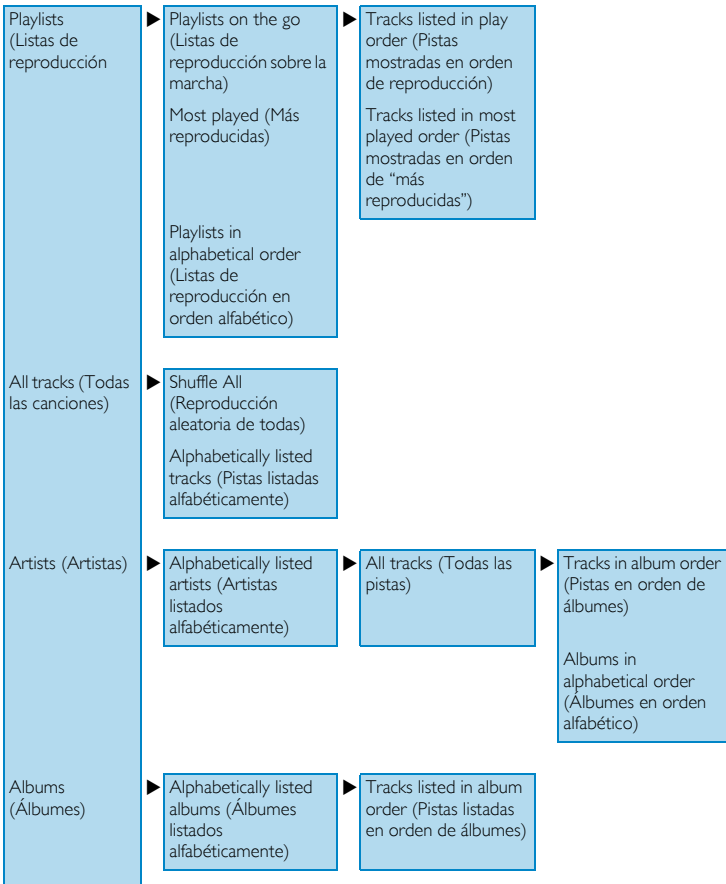

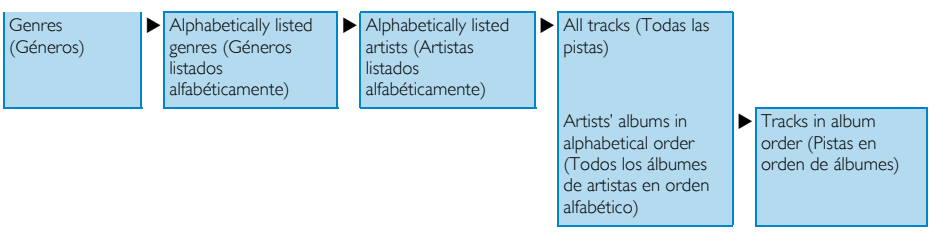

- 2. Utilice la Banda Táctil Vertical para desplazarse hacia arriba o hacia abajo a través de las opciones.
- 3. Pulse DI para seleccionar o pulse 14 para volver al nivel anterior.
- 4. Pulse II para reproducir su selección.

#### SUGERENCIA

Superplay™ le permite volver a reproducir la música o álbum seleccionado inmediatamente en cualquier punto desde el nivel 2 hasta el nivel 6 pulsando >II en la selección.

### **Controles**

 $\blacktriangledown$ 

Durante la reproducción de música puede realizar las siguientes acciones:

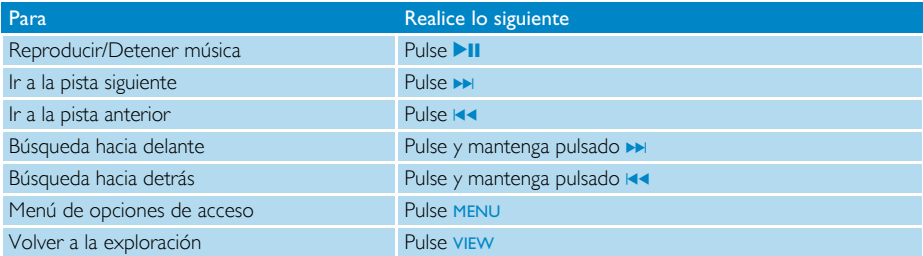

### Modo de reproducción

Puede definir su reproductor para que reproduzca las pistas de música de forma aleatoria (Shuffle All Terri (Reproducción aleatoria de todas)) o de forma repetida (Repeat One **IT+F** or Repeat All TБ (Reproducción repetición de una o Reproducción repetición de todas)).

- 1. En el menú principal, seleccione Settings (Configuración) > Play Mode (Modo de reproducción).
- 2. Utilice la Banda Táctil Vertical para desplazarse hacia arriba o hacia abajo a través de las opciones.
- 3. Pulse » para seleccionar una opción.
- 4. Pulse De de nuevo para cancelar la selección de una opción.

Mientras reproduce música puede ver la siguiente pantalla de modo de reproducción activa.

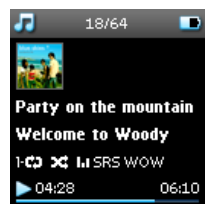

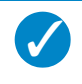

#### **SUGERENCIA**

También puede acceder a los modos de reproducción anteriores mientras reproduce música pulsando MENU (MENÚ).

### Configuración de sonido

Puede definir su reproductor para que reproduzca pistas de música con diferentes opciones de EQ (ecualizadores).

1. En el menú principal, seleccione Settings (Configuración) > Sound Settings (Configuración de sonido).

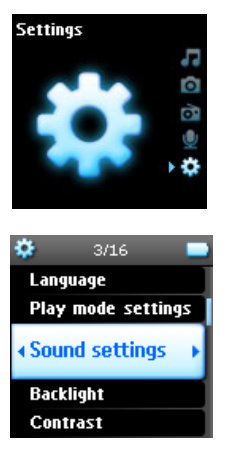

2. Utilice la Banda Táctil Vertical para desplazarse a través de la lista de opciones: SRS WOW (SRS WOW), Rock (Rock), Funk (Funk), Techno (Techno), HipHop (HipHop), Classical (Clásica), Jazz (Jazz), Spoken Word (Diálogo), Custom (Personalizado) o Off (Desactivado).

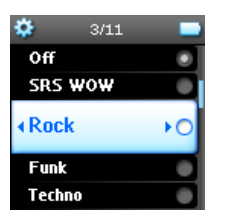

- 3. Pulse D para seleccionar.
- 4. La opción Custom (Personalizado) le permite especificar su configuración de ecualizador deseada mediante el ajuste de la configuración individual de los graves (B), bajo (L), medio (M), alto (H) y agudos (T).

### Lista de reproducción sobre la marcha

La Playlist on the go (Lista de reproducción sobre la marcha) es una lista de reproducción que puede crearse en el reproductor mientras se encuentra en movimiento.

Aparecerán todas las canciones y una lista en orden de reproducción en la lista de reproducción. Las nuevas canciones se agregan automáticamente al final de la lista de reproducción.

#### Adición de canciones a la Lista de reproducción sobre la marcha

Puede agregar sus canciones, álbumes, artistas y géneros favoritos a la Playlist on the go (Lista de reproducción sobre la marcha) durante la reproducción de música.

- 1. Pulse PLAYLIST.
- 2. Aparecerá el mensaje **[item name] added to playlist on the go** ([nombre de elemento] agregado a la lista de reproducción sobre la marcha).

También es posible agregar canciones, álbumes, artistas y géneros a la Playlist on the Go (Lista de reproducción sobre la marcha) desde la biblioteca de música.

- 1. Pulse PLAYLIST.
- 2. Aparecerá el mensaje **[item name] added to playlist on the go** ([nombre de elemento] agregado a la lista de reproducción sobre la marcha).

#### Reproducción de lista de reproducción sobre la marcha

- 1. Seleccione Music (Música) > Playlist (Lista de reproducción) > Playlist on the go (Lista de reproducción sobre la marcha),
- 2. Seleccione su lista de reproducción y pulse  $\blacktriangleright$ II.

#### Borrar lista de reproducción sobre la marcha

Puede borrar todas las canciones de la Playlist on the go (Lista de reproducción sobre la marcha).

- 1. Seleccione Music (Música) > Playlist (Lista de reproducción) > Playlist on the go (Lista de reproducción sobre la marcha),
- 2. Pulse MENU y seleccione Clear Playlist on the go (Borrar lista de reproducción sobre la marcha).

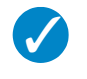

#### SUGERENCIA

Esta acción borrará la **Playlist on the go** (Lista de reproducción sobre la marcha) pero no suprimirá estas pistas de su reproductor.

#### Guardar lista de reproducción sobre la marcha

Puede salvar la Playlist on the go (Lista de reproducción sobre la marcha). Se almacenará con un nombre diferente y se borrará la Playlist on the go (Lista de reproducción sobre la marcha).

- 1. Durante la reproducción de música, pulse MENU.
- 2. Seleccione Save Playlist on the go (Guardar lista de reproducción sobre la marcha).
- 3. Aparecerá el mensaje Save Playlist on the go? (¿Guardar lista de reproducción sobre la marcha?).
- 4. Seleccione Save (Guardar) para confirmar.
- 5. Aparecerá el mensaje Playlist-on-the-go saved as: Playlist-on-the-go *YYYY-MM-DD-XX* (Lista de-reproducción sobre la marcha guardada como: Lista de reproducción sobre la marcha AAAA-MM-DD-XX).

#### Supresión de canciones de la lista de reproducción sobre la marcha

Es posible suprimir canciones específicas de la **Playlist on the go** (Lista de reproducción sobre la marcha).

- 1. Seleccione la canción de Music (Música) > Playlists (Listas de reproducción) > Playlist on the go (Lista de reproducción sobre la marcha).
- 2. Pulse MENU y seleccione Remove track from list (Quitar pista de la Lista de reproducción).

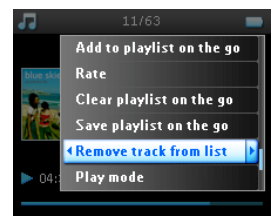

- 3. Aparecerá el mensaje Remove [song name] from playlist? (¿Quitar [nombre de la canción] de la lista de reproducción?).
- 4. Seleccione Remove (Quitar) para suprimir la canción de la Playlist on the go (Lista de reproducción sobre la marcha).

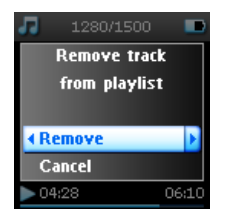

5. Aparecerá el mensaje [song name] has been removed from playlist (Se ha quitado [nombre de la canción] de la lista de reproducción).

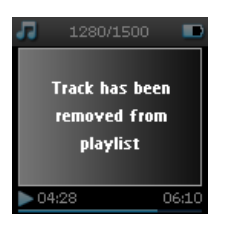

#### **NOTA**

La canción sólo se quita de la lista de reproducción, no se suprime del reproductor.

#### Más reproducidas

Puede reproducir sus 100 canciones más reproducidas seleccionando esta lista de reproducción.

- 1. En el menú principal, seleccione Music (Música) > Playlists (Listas de reproducción) > Most played (Más reproducidas).
- 2. La lista muestra las 100 canciones más reproducidas en su reproductor. La primera canción de la lista es la canción más reproducida.
- 3. Puede restaurar el contador de reproducción a 0 mediante Settings (Configuración) > Music library settings (Configuración de la biblioteca de música) > Reset play count (Restaurar contador de reproducción).

#### Otras listas de reproducción

Es posible transferir listas de reproducción al reproductor utilizando el Windows Media Player (Reproductor de Windows Media). Consulte la sección Windows Media Player (Reproductor de Windows Media) de la página 15 para obtener detalles.

#### Supresión de listas de reproducción de su reproductor

No puede suprimir la lista de reproducción de su reproductor mediante el Windows Media Player (Reproductor de Windows Media) . Le recomendamos que lo haga mediante el reproductor.

- 1. Reproduzca la lista de reproducción que desee suprimir.
- 2. Pulse MENU
- 3. Seleccione Delete Playlist (Suprimir lista de reproducción).
- 4. Aparecerá el mensaje Delete [playlist name]? (;Suprimir [nombre de la lista de reproducción]?)
- 5. Seleccione Delete (Suprimir).
- 6. Aparecerá el mensaje *[playlist name] deleted!* ([nombre de la lista de reproducción] suprimida!).

### Calificación de sus pistas

Puede calificar cada pista con un valor de 1 a 5 estrellas.

Si desea calificar la pista que se encuentra actualmente en reproducción, pulse MENU y seleccione Rate (Calificar). A continuación, califique la pista de 1 a 5 estrellas.

También puede calificar una pista que no se encuentre actualmente en reproducción.

- 1. Seleccione la canción de la biblioteca de música.
- 2. Pulse MENU y seleccione Rate (Calificar).
- 3. Puede calificar la pista de 1 a 5 estrellas.

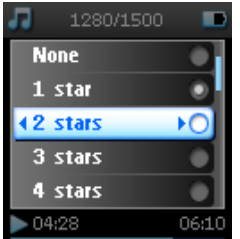

4. La próxima vez que conecte el reproductor a su PC e inicie el Windows Media Player (Reproductor de Windows Media), se actualizará la calificación de sus canciones de su reproductor en el Windows Media Player (Reproductor de Windows Media).

### En reproducción

Puede explorar su biblioteca de música o imágenes mientras escucha música.

Para volver a la pantalla de reproducción, pulse VIEW.

## Imágenes

Puede visualizar sus imágenes preferidas en su reproductor. Mientras está navegando a través de sus imágenes, puede escuchar música o la radio a la vez.

### Transferencia de imágenes a su reproductor

#### Desde el PC

Puede transferir las imágenes de su PC a su reproductor mediante el Windows Media Player (Reproductor de Windows Media). Consulte "Organice y sincronice imágenes y música con el Reproductor de Windows Media" en la página 8 para obtener más detalles.

### Cómo encontrar imágenes en su reproductor

Las imágenes de su reproductor se organizan en álbumes que son similares a la forma en que se organizan en el Windows Media Player (Reproductor de Windows Media).

1. Al seleccionar Pictures (Imágenes) en el menú principal verá una lista de todos los álbumes de imágenes.

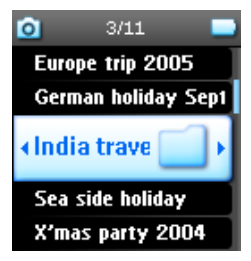

2. Seleccione el álbum de imágenes que desea visualizar. Verá una vista en miniatura de todas las imágenes de ese álbum.

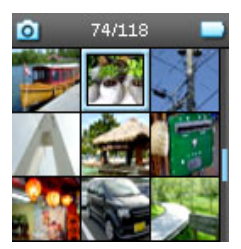

3. Utilice la Banda Táctil Vertical para desplazarse y seleccionar una imagen para verla a vista completa.

4. Es posible también navegar a través de sus imágenes en el modo de vista completa dando un pequeño toque en la parte superior o inferior de la Banda Táctil Vertical para ir a la imagen siguiente o anterior.

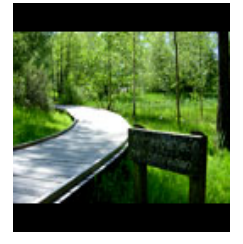

### Presentación

La presentación mostrará todas las imágenes de un álbum a vista completa. Se desplazará a la siguiente imagen en el intervalo especificado. Durante la presentación puede reproducirse música de fondo de una lista de reproducción específica.

#### Iniciar una presentación

- 1. En el menú principal, seleccione Pictures (Imágenes).
- 2. Seleccione el álbum de imágenes que desea visualizar.
- 3. Puede iniciar la presentación en lista de álbum, vista en miniaturas o vista de imagen completa.
- 4. Pulse MENU y seleccione Start slide show (Iniciar presentación).
- 5. Puede detener la presentación pulsando  $\blacktriangleleft$ .

#### Música de la presentación

Puede reproducir música de fondo durante una presentación mediante la asignación de una lista de reproducción en Slide show settings (Configuración de presentación). Puede seleccionar cualquier lista de reproducción durante una presentación.

- 1. En el menú principal, seleccione Pictures (Imágenes).
- 2. Pulse MENU y seleccione Slide show settings (Configuración de presentación) > Slideshow music (Música de presentación) y elija una de las listas de reproducción.

#### **NOTA**

Durante una presentación no puede pausar, omitir ni avanzar o retroceder rápidamente su música.

#### Personalización de configuración de la presentación

Puede personalizar la configuración de la presentación mediante el menú Slide show settings (Configuración de presentación).

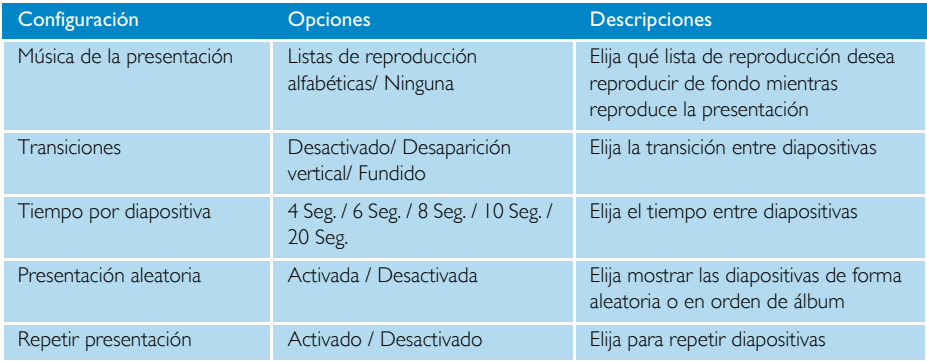

## Radio\*

### Conexión de los auriculares

Los auriculares funcionan como una antena de radio. Asegúrese de que se encuentran correctamente conectados para asegurar una recepción óptima.

### Seleccione su región de FM

En el menú principal, seleccione Settings (Configuración) > Radio settings (Configuración de radio).

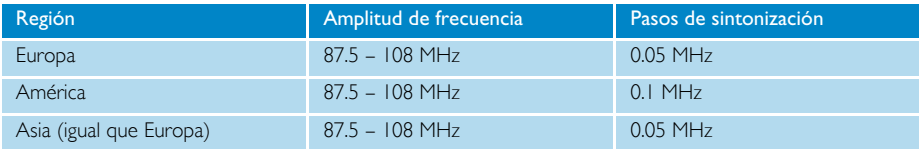

*\* La radio FM sólo está disponible en determinadas regiones. No está disponible en Europa.*

### Sintonización automática

En el menú principal, seleccione Radio (Radio) para acceder al modo de radio.

Comenzará la reproducción de la radio a partir de la última emisora reproducida.

1. Para encontrar las emisoras de radio con la señal más potente disponible en su área, pulse MENU y seleccione Auto tune (Sintonización automática).

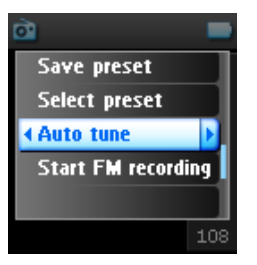

2. El reproductor buscará las emisoras con mayor potencia de señal y las almacenará como presintonías. Puede presintonizar un máximo de 20 emisoras de radio.

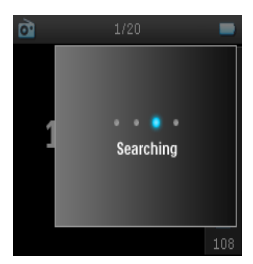

### Reproducción de una emisora de radio presintonizada

- 1. En el menú principal, seleccione Radio (Radio) para acceder al modo de radio.
- 2. Pulse III o DI para explorar las emisoras presintonizadas.

Para acceder rápidamente a una emisora presintonizada determinada, pulse MENU, seleccione Select preset (Seleccionar presintonía) y seleccione la emisora que desee de la lista.

### Sintonización manual

- 1. Toque sobre la parte inferior o superior de la Banda Táctil Vertical para sintonizar paso a paso.
- 2. La barra de frecuencia indica el cambio de frecuencia.
- 3. Pulse y mantenga pulsado el extremo superior o inferior de la Banda Táctil Vertical para buscar la siguiente o anterior emisora disponible.

4. Aparecerá el mensaje Searching (Buscando) y se detiene cuando se localiza una emisora con señal fuerte.

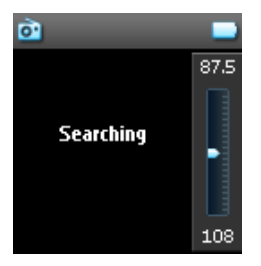

### Guardando una emisora como presintonía

1. En el modo de radio, pulse MENU y seleccione Save preset (Guardar presintonía).

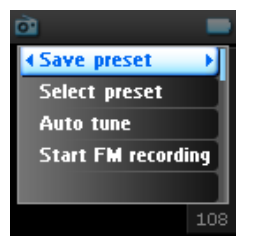

- 2. Seleccione el número de presintonía en el que desea guardar la emisora.
- 3. Pulse De para guardar la emisora.

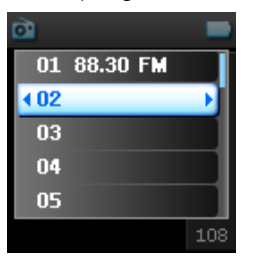

## Grabación

Puede realizar grabaciones de voz o radio\* con su reproductor.

### Realización de grabaciones de micrófono

1. En el menú principal, seleccione Recordings (Grabaciones).

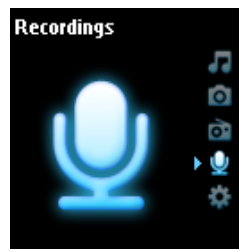

2. Seleccione Start MIC recording (Iniciar grabación de micrófono) para iniciar una grabación de voz.

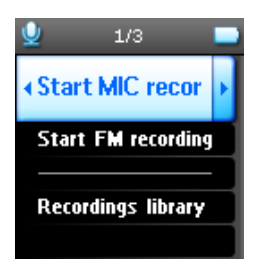

3. Su reproductor mostrará la pantalla de grabación siguiente.

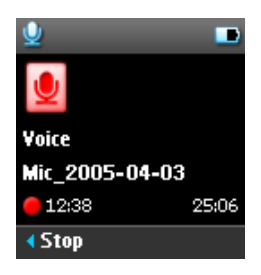

- 4. Pulse II para detener y almacenar la grabación de voz.
- 5. El reproductor mostrará el progreso de guardado.
- 6. La grabación de voz se almacenará en su reproductor como un archivo PCM (extensión .wav). Puede localizar este archivo en Recordings (Grabaciones) > Recordings Library (Biblioteca de grabaciones) > MIC recordings (Grabaciones de micrófono).

*\* La radio FM sólo está disponible en determinadas regiones. No está disponible en Europa.*

### Realización de grabaciones FM\*

- 1. Mientras escucha la radio, pulse MENU.
- 2. Elija Start FM recording (Iniciar grabación FM).

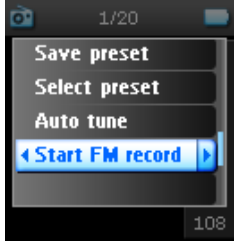

- 3. Pulse II para detener y almacenar la grabación de FM.
- 4. La grabación de FM se almacenará en su reproductor como un archivo PCM (extensión .wav). Puede localizar este archivo en Recordings (Grabaciones) > Recordings library (Biblioteca de grabaciones) > FM recordings (Grabaciones de FM).

### Reproducción de su grabación

En el menú principal, seleccione Recordings (Grabaciones) > Recordings Library (Biblioteca de grabaciones). Están disponibles las siguientes opciones:

#### **Grabaciones**

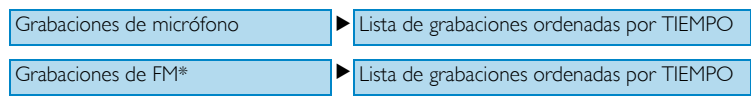

- 1. Seleccione la grabación que desea escuchar.
- 2. Pulse II para reproducir la grabación que elija.

### Supresión de su grabación

- 1. Mientras reproduce una grabación, pulse MENU.
- 2. Seleccione Delete recording (Suprimir grabación).
- 3. Aparecerá el mensaje **Delete [recording name]?** (*¡Suprimir* [nombre de la grabación]?).
- 4. Pulse D para confirmar.
- 5. Aparecerá el mensaje Recording [recording name] deleted (Grabación [nombre de la grabación] suprimida).

*\* La radio FM sólo está disponible en determinadas regiones. No está disponible en Europa.*

### Carga de sus grabaciones al PC

- 1. Conecte el reproductor a su PC.
- 2. Su reproductor se identificará como Philips GoGear en el Windows Explorer (Explorador de Windows).
- 3. Vaya a Data (Datos) > Recordings (Grabaciones). Encontrará las carpetas FM recordings (Grabaciones de FM) y Voice recordings (Grabaciones de voz).

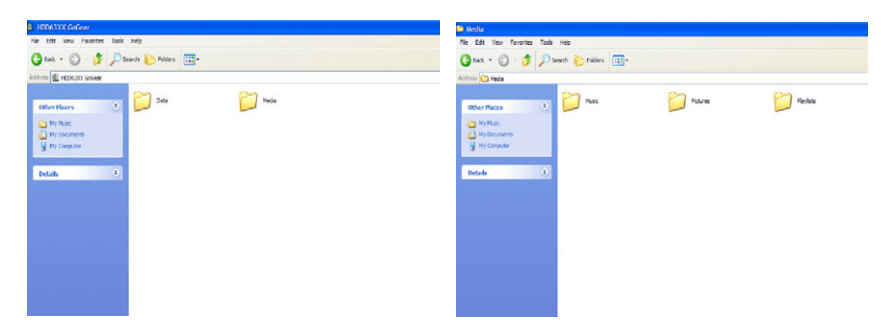

4. Arrastre y suelte los archivos en la ubicación de su PC que desee.

## **Configuración**

1. En el menú principal, seleccione Settings (Configuración).

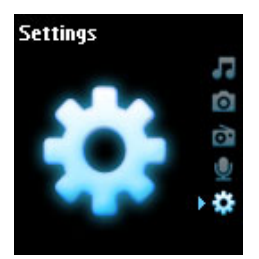

- 2. Utilice la Banda Táctil Vertical para seleccionar una opción.
- 3. Pulse E para ir al siguiente nivel o  $\blacktriangleleft$  para volver al nivel anterior.
- 4. Pulse » para confirmar la selección.
- 5. Pulse III para abandonar el menú Settings (Configuración).

Están disponibles las siguientes opciones:

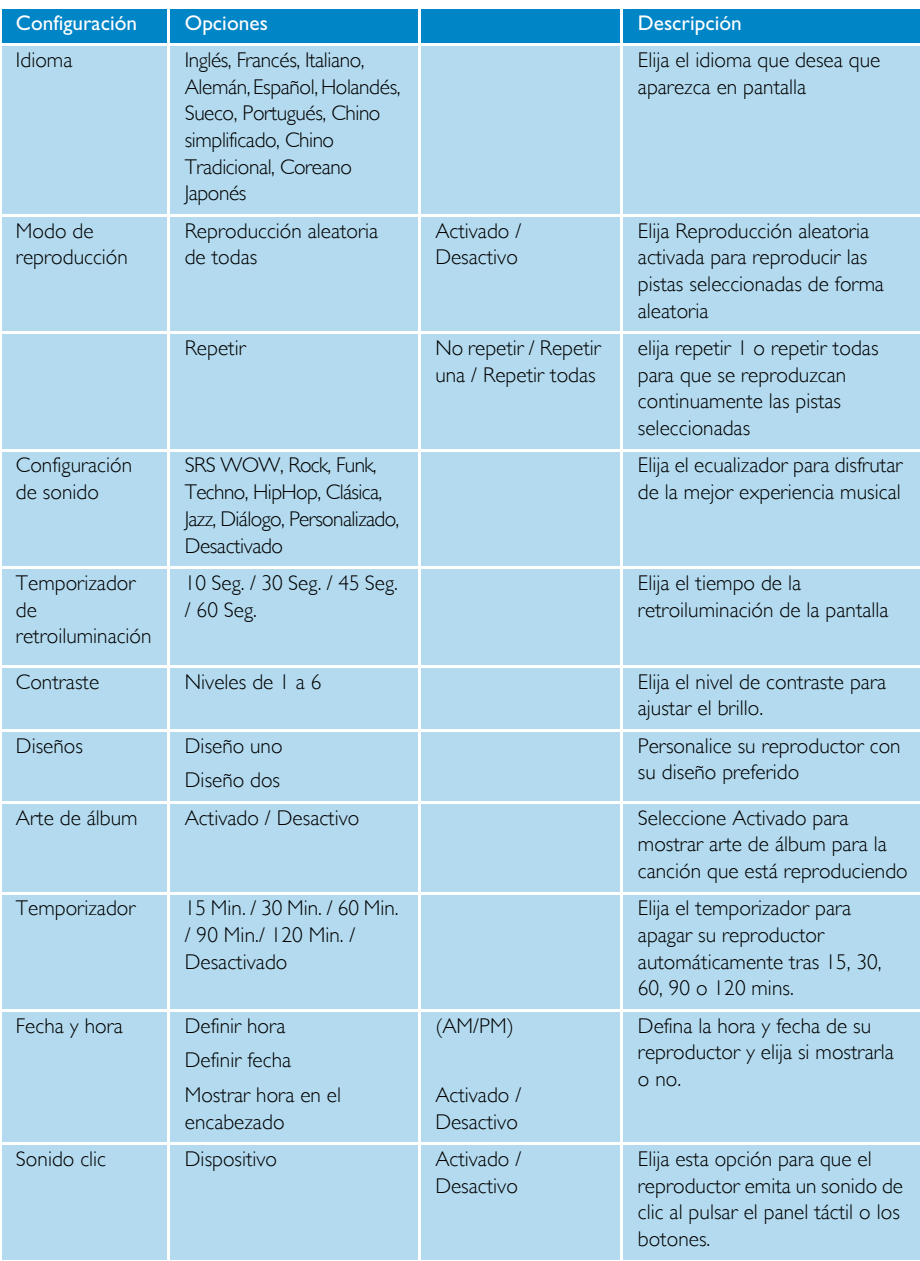

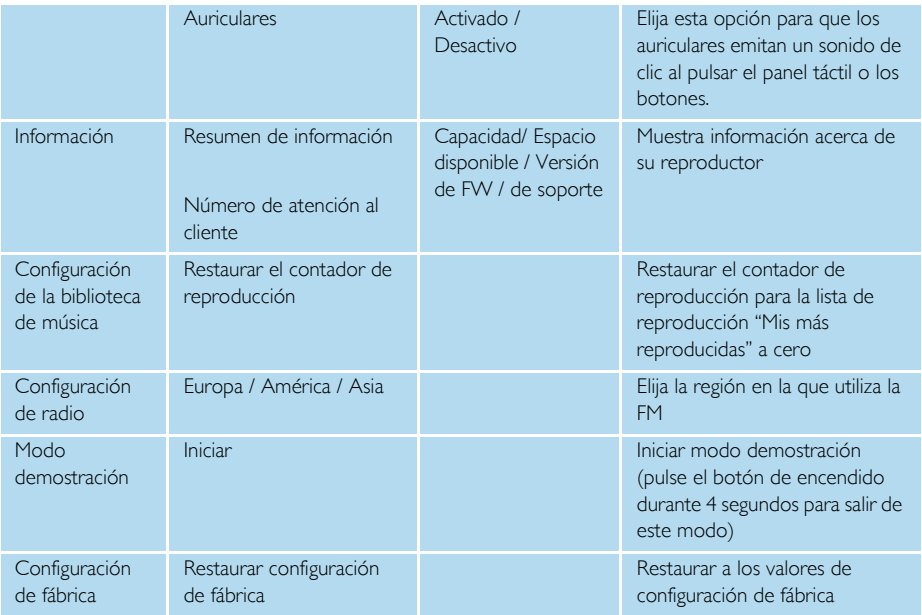

## Utilización de su reproductor para almacenar y transportar archivos de datos

Puede utilizar su reproductor para almacenar y transportar archivos de datos copiando archivos de datos a la carpeta Data (Datos) de su reproductor a través del Windows Explorer (Explorador de Windows).

# Actualización de su reproductor

Su reproductor lo controla un programa interno denominado firmware. Podrían publicarse nuevas versiones del firmware después de adquirir su reproductor.

Un programa de software denominado Philips Device Manager controlará el estado de firmware de su reproductor y le avisará si hay una nueva actualización de firmware disponible. Necesita una conexión a Internet para esto.

Instale el Philips Device Manager desde el CD suministrado o descargue la última versión desde www.philips.com/support **o** www.usasupport.philips.com (**para los residentes en los EE.UU**.)

Cada vez que conecte el reproductor a su PC, Philips Device Manager se conectará automáticamente a Internet y buscará actualizaciones.

## Compruebe manualmente si su firmware está actualizado

- 1. Conecte su reproductor con el adaptador de CA/CC suministrado.
- 2. Conecte el reproductor a su PC.
- 3. Ejecute el **Philips Device Manager** (Administrador de dispositivos de Philips) desde **Start** (Inicio) > **Programs** (Programas) > **Philips Device Manager** (Administrador de dispositivos de Philips).

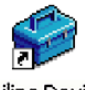

**Philips Device** Manager

4. Seleccione su dispositivo.

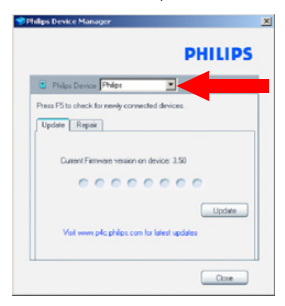

5. Haga clic en **Update** (Actualizar).

6. **Philips Device Manager** (Administrador de dispositivos de Philips) comprobará si hay un nuevo firmware disponible en Internet y lo instalará en su reproductor.

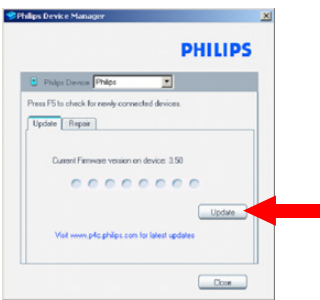

7. Cuando aparezca **Update completed** (Actualización completada) en la pantalla, haga clic en **OK** (Aceptar) y desconecte el reproductor.

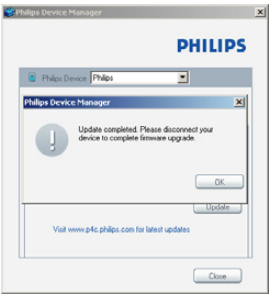

8. – Aparecerá el mensaje **Updating firmware** (Actualizando firmware).

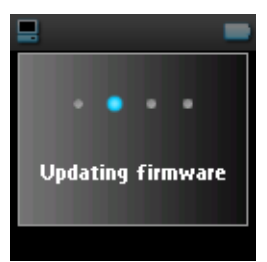

9. Su reproductor estará listo para el uso tras el reinicio.

# Solución de problemas

### Mi reproductor omite pistas

Es posible que la pista omitida esté protegida. Podría no disponer de los permisos necesarios para reproducir la pista que se omite en su reproductor. Compruebe los derechos de la música con el proveedor de la canción .

## Windows no reconoce mi reproductor

Asegúrese de que su PC está ejecutando Windows XP.

## Mi reproductor no puede encenderse

La batería de su dispositivo podría estar agotada debido a un largo periodo de no utilización .

Cargue su reproductor.

En caso de error de dispositivo, conecte el equipo a su PC y utilice el **Philips Device Manager** (Administrador de dispositivos de Philips) para restaurar su reproductor.

1. Ejecute el Philips Device Manager (Administrador de dispositivos de Philips) desde Start (Inicio) > **Programs** (Programas) > **Philips Device Manager** (Administrador de dispositivos de Philips).

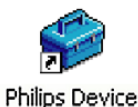

- Manager
- 2. Seleccione su dispositivo.
- 3. Seleccione la ficha **Repair** (Reparar).

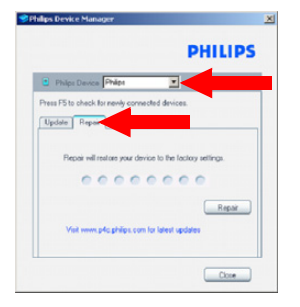

4. Haga clic en Repair (Reparar).

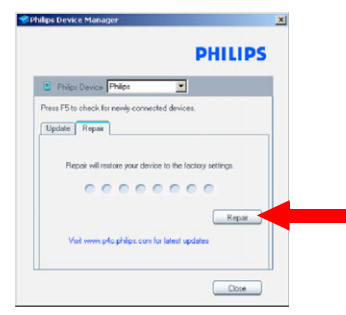

5. Comenzará el proceso de reparación.

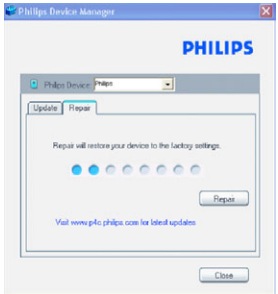

#### IMPORTANTE

Se borrará todo el contenido de su reproductor. Por lo tanto, haga una copia de seguridad de sus archivos antes de la reparación. Después de la reparación, simplemente sincronice de nuevo su reproductor para transferir la música a su reproductor.

6. Haga clic en Yes (Sí) para continuar.

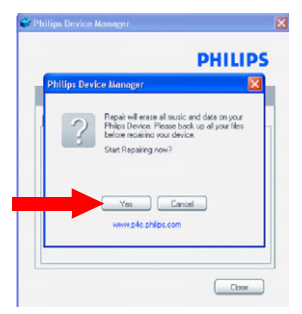

7. Una vez haya finalizado el proceso de reparación, haga clic en OK (Aceptar) y desconecte su reproductor.

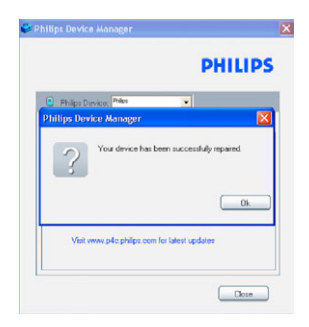

8. Aparecerá el mensaje Updating firmware (Actualizando firmware).

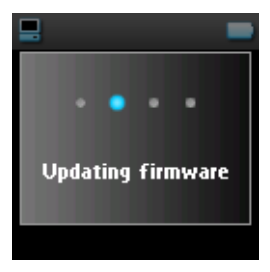

9. Tras el reinicio, su reproductor estará listo para el uso de nuevo.

## No hay música en mi reproductor después de la transferencia

Si no puede localizar las canciones que ha transferido al reproductor, compruebe lo siguiente:

- 1. ¡Realizó la transferencia mediante el Windows Media Player (Reproductor de Windows Media)? Los archivos que se transfieran a través de otros medios sólo se reconocerán como archivos de datos. Ni aparecerán en la biblioteca de música de su reproductor ni se podrán reproducir las canciones .
- 2. *;* Están sus canciones en formato MP3 o WMA? El reproductor no reproducirá otros formatos.

### No hay imágenes en mi reproductor después de la transferencia

Si no puede localizar las imágenes que ha transferido al reproductor, compruebe lo siguiente:

1. ¡Realizó la transferencia mediante el Windows Media Player (Reproductor de Windows Media)? Los archivos transferidos a través de otros medios no aparecerán en su dispositivo

- 2. ¿Está instalado el complemento Philips Device Plug-in (Complemento Philips Device) en su PC? Immediatamente después de transferir sus imágenes en el Windows Media Player (Reproductor de Windows Media), debería ver una pantalla emergente de Philips. Si no aparece, probablemente falte el Complemento. Para comprobar si este Complemento está disponible en su equipo, vaya al Control Panel (Panel de control) > Add or Remove Programs (Agregar o quitar programas) y compruebe si aparece el Philips Device Plug-in (Complemento Philips Device). Si no, vuelva a instalar el software desde el CD suministrado.
- 3. Es posible que haya desconectado su dispositivo antes de finalizara la transferencia de imágenes desde el Reproductor de Windows Media. Aguarde siempre hasta que aparezca y desaparezca el mensaje emergente de Philips antes de desconectar su dispositivo.
- 4. ¿Están sus imágenes en formato JPEG? Las imágenes que estén en otros formatos no pueden transferirse a su reproductor.

### Mi reproductor GoGear se cuelga

- 1. En el poco probable caso de que su reproductor se cuelgue, no se asuste. Simplemente pulse y mantenga pulsado los botones de  $\Diamond$  POWER y VOLUME + a la vez hasta que se apague el reproductor.No se borrará el contenido existente de su reproductor.
- 2. Si no ocurre nada, cargue la batería durante al menos 4 horas e intente encender o restaurar de nuevo. Si esto no sirve, puede que tenga que reparar su reproductor con el Philips Device Manager (Administrador de dispositivos de Philips) (consulte la página 40).

## Mi reproductor está lleno y tengo menos canciones de las que esperaba

Su reproductor dispone de una memoria de disco duro para almacenar canciones. Compruebe su número de modelo para ver el tamaño en disco duro real. Podrá guardar más canciones en su reproductor si utiliza canciones en formato WMA con 64 kbs con velocidad de bits variable.

## Pobre recepción de la radio

Si no puede obtener una buena recepción desde su radio GoGear, compruebe lo siguiente:

- 1. Asegúrese de que ha conectado los auriculares originales en su reproductor GoGear correctamente.
- 2. La señal de radio podría ser pobre cuando se encuentre en interiores. Le sugerimos que utilice el reproductor en exteriores.

*\* La radio FM sólo está disponible en determinadas regiones. No está disponible en Europa.*

# Seguridad y Mantenimiento

### Mantenimiento general

Para evitar averÌas o un mal funcionamiento:

- Maneje el reproductor de medios de disco duro con cuidado. Utilice la bolsa protectora para una absorción de golpes óptima.
- No lo expongas a excesivo calor procedente de aparatos de calefacción o de la luz directa del sol.
- No deje caer el reproductor ni deje que caigan objetos sobre él.
- No sumerja el reproductor en el agua. La exposición del conector del auricular o del compartimento de la pila al agua puede dañar seriamente el dispositivo.
- No utilices ningún producto de limpieza que contenga alcohol, amoníaco, benceno, o abrasivos porque podrían dañar el aparato.
- Los teléfonos móviles próximos en funcionamiento pueden causar interferencias.
- Copia de seguridad de los archivos. Asegúrese de guardar los archivos originales que ha descargado en el producto. Philips no se hace responsable de la pérdida de contenido en caso de que el reproductor está dañado o no se pueda leer el disco duro.
- Gestione los archivos (transfiera, elimine, etc.) únicamente por medio del software de música incluido para evitar problemas.

Información de funcionamiento y temperatura de almacenamiento

- Utilice el producto en un lugar en el que la temperatura esté siempre entre 0 y 35º C (32 y 95º F).
- Guarde el producto en un lugar en el que la temperatura esté siempre entre -20 y 45º C (-4 y 113º F).
- La duración de la batería puede acortarse en condiciones de bajas temperaturas.

## Advertencia de seguridad

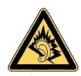

No emplee los auriculares a gran volumen. Los especialistas de oídos advierten que el uso continuado a gran volumen puede dañar el oído de manera permanente. Se recomiendan los auriculares nº. SHE9500 para este producto.

#### *Importante (para modelos con los que se suministran auriculares):*

Philips garantiza que sus reproductores de audio cumplen con la potencia máxima de sonido determinada por los organismos de regulación relevantes sólo cuando se utilizan con los auriculares originales facilitados con este producto. En caso de que sea necesario cambiar los auriculares, le recomendamos que se ponga en contacto con su distribuidor para solicitar un modelo idéntico al modelo de auriculares original suministrado por Philips.

## Seguridad vial

No utilice el aparato mientras conduce o monta en bicicleta, ya que puede provocar un accidente.

## Información de Copyright

- Todos los nombres comerciales mencionados son la marca de asistencia técnica, marca comercial o marcas comerciales registradas de sus fabricantes respectivos.
- La copia y distribución no autorizadas de grabaciones de Internet o CD infringen las leyes de derechos de autor y otros tratados internacionales.
- La realización de copias no autorizadas de materiales protegidos contra copias, incluyendo programas de ordenador, archivos, emisiones y grabaciones de sonido, puede ser una violación de derechos de propiedad intelectual y constituir un delito. Este equipo no debe ser utilizado para dicho propósito.

## Registro de datos

Philips está comprometida a mejorar la calidad de su producto y a potenciar la experiencia del usuario de Philips.

Para comprender el perfil de utilización de este dispositivo, dicho dispositivo registra determinada información y datos en la región del dispositivo de memoria no volátil. Estos datos se utilizan para identificar y detectar cualquier tipo de fallos que usted como usuario podría experimentar al utilizar el dispositivo. Los datos almacenados serán, por ejemplo, la duración de la reproducción en el modo música, la duración de la reproducción en el modo sintonizador, el número de veces en el que se produjeron situaciones de poca batería, etc. Los datos almacenados no revelan el contenido ni el medio utilizado en el dispositivo ni la fuente de las descargas. Los datos almacenados en el dispositivo se recuperan y utilizan SÓLO si el usuario devuelve el dispositivo al centro de servicio de Philips y SÓLO para simplificar la detección y prevención de errores. Bajo demanda del usuario, podrían ponerse a disposición del usuario estos datos.

## Desecho del producto antiguo

El producto se ha diseñado y fabricado con materiales y componentes de alta calidad, que se pueden reciclar y volver a utilizar.

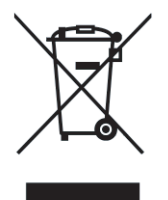

Cuando este símbolo de contenedor de ruedas tachado se muestra en un producto indica que éste cumple la directiva europea 2002/96/EC.

Obtenga información sobre la recogida selectiva local de productos eléctricos y electrónicos.

Cumpla con la normativa local y no deseche los productos antiguos con los desechos domésticos. El desecho correcto del producto antiguo ayudará a evitar consecuencias negativas para el medioambiente y la salud humana.

## Las modificaciones

Las modificaciones no autorizadas por el fabricante puede invalidar la facultad de los usuarios para utilizar este dispositivo.

# Datos técnicos

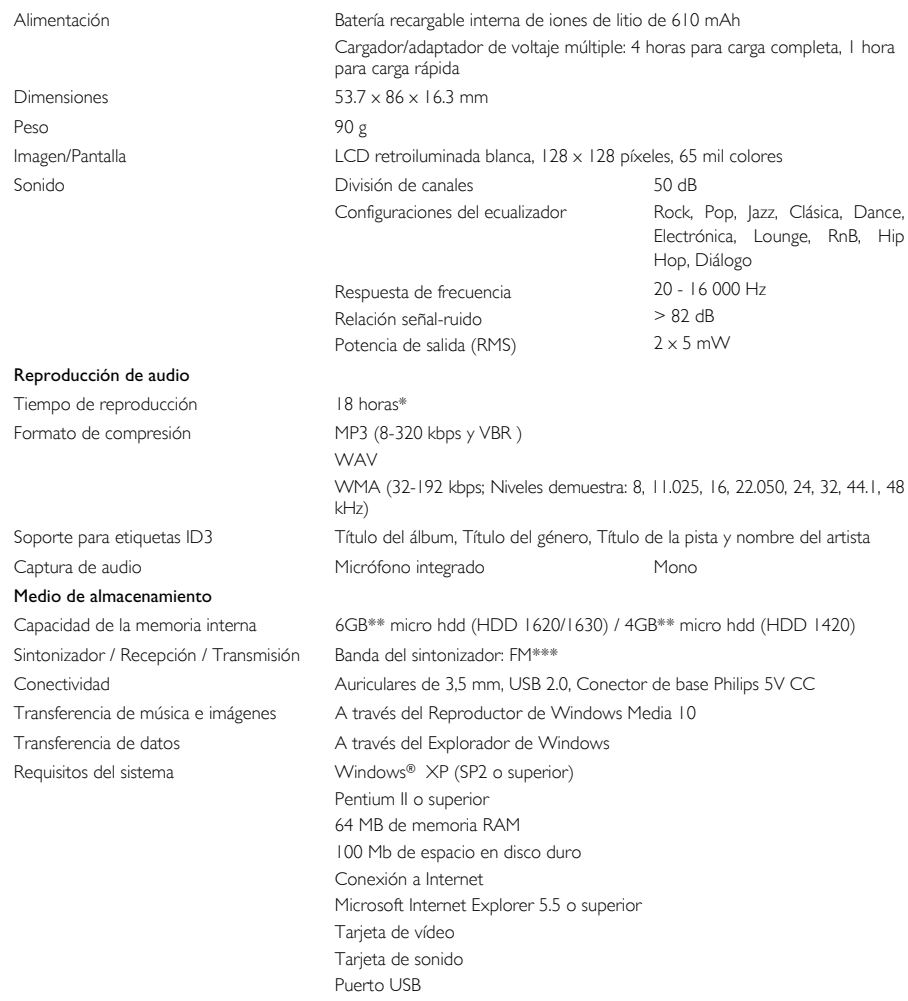

*\* La vida de la batería varía según el uso.*

*\*\* Tenga en cuenta que algunos sistemas operativos muestran la capacidad en "GB", donde 1,0 GB = 230 = 1,073,741,824 bytes. La capacidad en "GB" resultante que muestra el SO será menor debido a la utilización de esta definición de base 2 para "Gigabyte". \*\*\* La radio sólo está disponible en determinadas regiones. No está disponible en Europa.*

PHILIPS se reserva el derecho de realizar cambios en el diseño y en las especificaciones para la mejora del producto sin previo aviso.

"Este producto está protegido por determinados derechos de propiedad intelectual de Microsoft Corporation. Se prohíbe el uso o distribución de esta tecnología fuera de este producto sin licencia de Microsoft o filial autorizada de Microsoft.

Los proveedores de contenidos utilizan la tecnología de gestión de derechos digitales para Windows Media, incluida en este dispositivo ("WM-DRM") para proteger la integridad de sus contenidos ("Contenidos Seguros"), a fin de que su propiedad intelectual, incluidos los derechos de copyright, no sean objeto de apropiación indebida. Este dispositivo utiliza software WM-DRM para reproducir Contenidos Seguros ("Software WM-DRM"). Si la seguridad del software WM-DRM de este dispositivo se ha visto comprometida, Microsoft puede revocar (por decisión propia o a petición de los propietarios de los Contenidos Seguros ("Propietarios de Contenidos SeguroS")) el derecho del software WM-DRM a adquirir nuevas licencias para copiar, mostrar o reproducir Contenidos SeguroS. La revocación puede también anular la capacidad del dispositivo para transferir, almacenar, copiar, mostrar o reproducir Contenidos Seguros previamente guardados por el usuario en el dispositivo. La revocación no altera la capacidad del software WM-DRM para reproducir contenido no protegido. Cada vez que descargue una licencia para Contenidos Seguros de Internet o de un PC, se enviará a su dispositivo una lista del software WM-DRM que ha sido revocado. Junto con dicha licencia, Microsoft también puede descargar listas de revocaciones en su dispositivo en nombre de los Propietarios de Contenidos Seguros, que pueden anular la capacidad de su dispositivo para copiar, mostrar o reproducir Contenidos Seguros.

En caso de revocación, Philips tratará de facilitar actualizaciones de software que restablezcan parcial o totalmente la capacidad del dispositivo para transferir, almacenar, acceder, copiar, mostrar o reproducir Contenidos Seguros. No obstante, la capacidad de hacer tales actualizaciones no depende exclusivamente de Philips. Philips no garantiza que, tras la revocación, dichas actualizaciones de software estén disponibles. Si estas actualizaciones no están disponibles, su dispositivo no tendrá capacidad para transferir, almacenar, copiar, mostrar o reproducir Contenidos Seguros, ni siquiera los Contenidos Seguros previamente guardados por el usuario en su dispositivo.

Además, y aunque estuvieran disponibles dichas actualizaciones de software, es posible que no capaciten a su dispositivo para transferir, almacenar, copiar, mostrar o reproducir Contenidos Seguros previamente guardados en el dispositivo. En algunos casos, es posible que el usuario pueda transferir el contenido desde el PC. En otros casos, es posible que deba comprar de nuevo los Contenidos Seguros previamente obtenidos.

En resumen, Microsoft, los Propietarios de Contenidos Seguros y los distribuidores de Contenidos Seguros le pueden denegar o limitar el acceso a Contenidos Seguros. También pueden anular la capacidad del dispositivo para transferir, almacenar, copiar, mostrar o reproducir Contenidos Seguros incluso después de haber sido pagados y obtenidos por el usuario. Ninguno de ellos precisa del consentimiento del usuario, ni del consentimiento o autorización de Philips, para denegar o limitar de alguna forma el acceso del usuario a Contenidos Seguros, o para inhabilitar la capacidad del dispositivo de transferir, almacenar, acceder, copiar, mostrar o reproducir Contenidos Seguros. Philips no garantiza que el usuario pueda transferir, almacenar, acceder, copiar, mostrar o reproducir Contenidos Seguros."

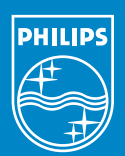

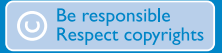

Specifications are subject to change without notice.<br>Trademarks are the property of Koninklijke Philips Electronics N.V.<br>2005 © Koninklijke Philips Electronics N.V. All rights reserved.

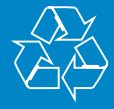

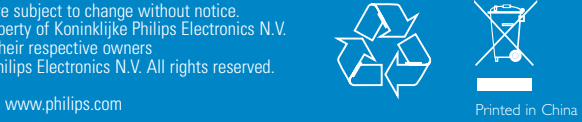